# **MANAJEMEN JARINGAN INTERNET SEKOLAH MENGGUNAKAN ROUTER MIKROTIK DAN PROXY SERVER**

# **Purwanto<sup>1</sup> Dr. Kusrini, M.Kom<sup>2</sup> , Roy Rudolf Huizen, M.T<sup>3</sup>**

<sup>1</sup>Mahasiswa Magister Teknik Informatikak STMIK AMIKOM Yogyakarta 2,3Dosen Magister Teknik Informatika STMIK AMIKOM Yogyakarta Jalan Ring Road Utara, Condong Catur, Depok, Sleman Yogyakarta 55283 Telp: (02740) 884202 – 207, Fax: (0274) 884208 [Purwanto\\_skom@yahoo.co.id](mailto:Purwanto_skom@yahoo.co.id)<sup>1</sup>,kusrini@amikom.ac.id<sup>2</sup>, royrudolf.ums@mail.com<sup>3</sup>

# *INTISARI*

*Dengan semakin berkembangnya Instansi/lembaga maka akan semakin kompleks juga kebutuhan dalam manajemen jaringan Komputer. Salah satu manajemen yang cukup penting yaitu manajemen pada Router dan Proxy Server. Untuk manajemen Router dan Proxy Server agar sesuai dengan kebutuhan yang berkembang dalam sebuah Instansi/lembaga maka perlu dilakukan pengaturan secara coding/script yang cukup rumit.*

*Dengan menggunakan Mikrotik Routerbord mikrotik kita dapat mengatur konfigurasi router dengan menggunakan Graphic User Interface (GUI) melalui fasilitas Winbox sehingga lebih User friendly. Sistem manajemen baru menggunakan routerbord mikrotik pada jaringan internet di SMK Negeri Jumantono dapat mengontrol arus lalu lintas data dan sistem manajemen Load balancing dengan metode Fail Over dan PCC mampu menghindari permasalahan overload pada salah satu jalur koneksi dan dapat mengoptimalkan trafik yang ada. Metode HTB yang ada pada router mikrotik mampu melakukan limitasi bandwidth terhadap user sesuai dengan fungsinya yaitu sebagai bandwidth limiter dan metode Per Connection Queue (PCQ) mampu membatasi maksimal data rate untuk setiap sub queue (pcq-rate) dan jumlah paket data (pcq-limit).*

*Sistem manajemen hotspot pada routerbord mikrotik dapat mengatur hak akses dari tiap-tiap user dan penerapan sistem Single sign on dapat meminimalisir penggunaan username dan password serta dengan adanya sistem keaaman memfilter virus, spam, trojan ataupun malware lain.*

*Sistem manajemen proxy server dan filtering dapat meningkatkan akses jaringan internet dan dapat memfilter konten-konten web yang negatif atau tidak sehat untuk diakses dilingkungan pendidikan SMK Negeri Jumantono.*

*Metode pengembangan system yang penulis gunakan dalam menyusun tesis ini yaitu metode Network Development Life Cycle (NDLC) karena sesuai dengan pokok bahasan yaitu konfigurasi jaringan komputer yang berkelanjutan yang mencakup tahap Analisis, Design, Simulation Prototype, Implementation, Monitoring dan Managemen.*

*Berdasarkan monitoring yang dihasilkan, sistem baru jaringan yang penulis lakukan telah memenuhi kebutuhan yang ada pada SMK Negeri Jumantono dan telah menjawab semua permaslahan sesuai kondisi disekolah.*

*Metode untuk pengukuran kualitas akses jaringan mengunakan metode QoS yang dapat untk yang membantu end user menjadi lebih produktif dengan memastikan bahwa user mendapatkan kinerja yang handal dari aplikasi-aplikasi berbasis jaringan. Aliran paket data dapat ditentukan melalui lima parameter yang ada pada QoS yaitu Throughput, Delay, Jitter, Packet Loss dan Bandwidth.* 

*Kata Kunci: Routerbord Mikrotik, Manajemen Jaringan, NDLC, Proxy Server, QoS.*

# **PENDAHULUAN**

### **Latar Belakang**

Seiring dengan perkembangan teknologi di zaman sekarang ini yang begitu pesat mendorong salah satu lembaga pendidikan yaitu SMK

Negeri Jumantono untuk membangun suatu jaringan *internet* yang bisa mengfasilitasi dan mengoptimalkan proses belajar mengajar antara guru dan siswa. Pada saat ini SMK Negeri Jumantono merupakan sekolah yang berbasis

teknologi informasi, dimana sekolah ini telah memiliki fasilitas *Internet* dan Laboratorium Komputer yang lengkap. Namun pada penerapannya jaringan komputer yang ada masih sangat sederhana, dimana belum diterapkannya manajemen jaringan yang baik.

SMK Negeri Jumantono memiliki layanan internet yang digunakan oleh seluruh warga sekolah. Layanan sumber internet menggunakan 2 ISP Speedy telkom. Mengingat jumlah bandwith yang terbatas besarnya hanya 20 Mbps untuk line speedy 1 dan 20 Mbps line speedy 2 serta penggunaan internet oleh siswa, guru, kariyawan dan publik yang banyaknya kurang lebih 1215 user dan pengunaan pratikum 8 laboratorium komputer pada program keahlian TKJ (Teknik Komputer dan Jaringan) dikhawatirkan akan membuat penuh jaringan dan mengakibatkan akses jaringan lambat/overload.

Sedangkan untuk menunjang proses pembelajaran yang baik tentunya dibutuhakan akses internet yang baik dan didukung infrastruktur serta pengelolaan jaringan internet yang pula. Akses internet yang tidak stabil, lambat, sering mati, dan penggunaan hotspot yang banyak sering menambah lambat akses internet serta mengganggu proses pembelajaran.

Terlepas dari banyaknya maanfaat dan kegunaan internet dalam menunjang proses pembelajaran banyak juga dikeluhkan para guru, kariyawan dan siswa dampak negatif yang ditimbulkan dari internet, diantaranya masuknya konten-konten negatif seperti: *malware, virus, spam, trojan* dan serangan dari luar lainnya yang dapat membahayakan sistem komputer dan menurunkan performa jaringan. Mereka dapat masuk melalui *port-port* terbuka yang tidak digunakan dalam sistem jaringan.

Sedangkan untuk mengurai kemacetan dan keamanan jaringan dibutuhkan suatu alat yang berupa router yang berfungsi dalam memanajemen jaringan dan traffic yaitu routerbord mikrotik dan proxy server. Routerbord mikrotik dan proxy server adalah suatu distribusi linux yang menyediakan fitur simple-to-manage firewall appliance berbasis perangkat keras (Clancey dkk. 2009).

Di dalam sistem komputer dan modem speedy secara umum sudah terdapat beberapa fitur tentang *ip address, bandwitch, hotspot, firewall dan proxy server* yang berfungsi untuk mengatur ip address, penghematan bandwitch, memfilter, *malware, virus, spam, trojan* dan sebagainya, namun dengan kemampuan yang sangat terbatas. Oleh karena itu dibutuhkan perangkat tambahan yang dapat membantu tugas manajemen jaringan. Salah satu perangkat yang memungkinkan melaksanakan tugas tersebut adalah adanya router dan proxy server. Dengan penambahan router dan proxy server diharapkan akses internet lebih stabil, cepat di SMK Negeri Jumantono.

Dari berbagai masalah yang telah diuraikan tersebut diatas telah mendorong penulis untuk melakukan penelitian sistem *manajemen jaringan internet menggunakan router mikrotik dan proxy server* yang memperhatikan segi manajemen jaringan, kestabilan, akses lebih baik, penghematan bandwidth, keamanan jaringan dan internet yang sehat, yang dapat diakses di lingkungan pendidikan. Dalam hal inilah yang mendorong penulis untuk melakukan penelitian 68

2

*"Analisis Dan Perancangan Manajemen Jaringan Internet Sekolah Menggunakan Router Mikrotik Dan Proxy Server"* dengan Studi kasus pada "SMK Negeri Jumantono Karanganyar - Surakarta".

#### **Rumusan Masalah**

Berdasarkan gambaran umum pada latar belakang terdapat kendala kendala yang muncul pada jaringan internet SMK Negeri Jumantono yaitu :

- 1) Apakah dengan merancang topolog jaringan baru menggunakan manajemen router mikrotik dan proxy server dapat meningkatkan kelancaran jaringan di SMK Negeri Jumantono?
- 2) Apakah manajemen routerbord mikrotik mampu memanajemen *IP Address*, *Load balancing, Bandwith*, *Hotspot Login User* dan *Scurity* jaringan di SMK Negeri Jumantono?
- 3) Apakah perancangan manajemen proxy server dapat meningkatkan kinerja akses jaringan dan memfilter situs-situs negatif sehingga akses internet yang aman atau sehat dapat diakses di lingkungan sekolah SMK Negeri Jumantono?

#### **Batasan Variabel Penelitian**

Pada pembahasan ini penulis akan membatasi masalah dalam perancangan manajemen jaringan internet di SMK Negeri Jumantono diantaranya:

1) Merancang manajemen jaringan internet sekolah menggunakan Routerbord Mikrotik RB1100 X2 AH Versi 6 Level 6 pada jaringan SMK Negeri Jumantono yang telah dimiliki.

- 2) Perancangan router hanya pada manajemen IP Addres, manajemen Bandwitch, manajemn Hotspot dan login user, manajemen proxy server.
- 3) Proxy server dan Filtering menggunakan PC dan OS Ubuntu 16.04 LTS dan didukung paket aplikasi Squid Lusca Head r14809.
- 4) Pengamanan jaringan tidak dibahas lebih lanjut disini, hanya pada pemfilteran virus, spam, konten situs tertentu, dan port.

# **Tujuan Penelitian**

Tujuan dari analisis dan perancangan manajemen jaringan di SKM Negeri Jumantono adalah sebagai beriku:

- 1) Menghasilkan rancangan manajemen topologi jaringan baru yang dapt meningkatkan performa dan mengoptimalkan peralatan yang ada serta dapat menunjang kinerja manajemen jaringan internet di SMK Negeri Jumantono lebih baik.
- 2) Menghasilkan rancangan mananjemen sistem baru menggunakan *routerbord*  mikrotik yang mampu mengontrol arus lalu lintas serta sistem manajemen jaringan internet dengan baik sesuai kebutuhan di SMK Negeri Jumantono.
- 3) Menghasilakan mannajemen sistem baru *Load balancing* dengan metode *Fail Over*  dan PCC untuk menangani permasalahan *overload* pada salah satu jalur koneksi dan dapat mengoptimalkan trafik yang ada dalam sistem jaringan SMK Negeri Jumantono.
- 4) Menghasilkan manajemen sistem baru dengan metode HTB yang mampu

melakukan limitasi *bandwidth* terhadap *user* dan metode *Per Connection Queue*  (PCQ) mampu membatasi maksimal data rate untuk setiap sub *queue* (pcq-rate) dan jumlah paket data (pcq-limit).

- 5) Menghasilkan manajemen sistem baru *hotspot* yang dapat mengatur hak akses dari tiap-tiap *user* dan dengan metode *Single sign on (SSO)* dapat meminimalisir penggunaan *username* dan *password* di SMK Negeri Jumantono.
- 6) Menghsilkan menajemen sistem baru yang mampu menangani *Scurity* (keamanan) jaringan yang mampu memfilter virus, spam, trojan dan sebagainya yang menghambar kinerja akses jaringan internet di SMK Negeri Jumantono.
- 7) Menghasilkan manajemen sistem proxy server yang mampu meningkatkan akses jaringan internet dan dapat memfilter konten-konten web yang negatif atau tidak sehat untuk diakses dilingkungan pendidikan SMK Negeri Jumantono.
- 8) Menghasilkan referensi untuk pengembangan lebih lanjut topik serupa dan memberikan solusi untuk pengembangan jaringan komputer kedepannya pada SMK Negeri Jumantono.
- 9) Sebagai salah satu syarat untuk memperoleh gelar Pasca Sarjana (S2) pada jurusan Magister Teknik Informatika (MTI) Sekolah Tinggi Manajemen Informatika dan Komputer "AMIKOM" Yogyakarta.

# **Manfaat Penelitian**

# **1. Bagi Penulis**

a. Menjadi sarana untuk melatih kemampuan yang dimiliki penulis tentang manajemen

jaringan internet sekolah menggunakan Routerbord Mikrotik dan PC Proxy Server dengan OS Linux Ubuntu terbaru sehingga dapat menambah wawasan.

- b. Mengerti dan memahami cara menggunakan jaringan komputer dengan menggunakan Routerbord Mikrotik dan Proxy Server sehingga dapat menciptakan manajemen jaringan internet sekolah yang baik dan akses internet yang sehat.
- c. Sebagai sarana dalam mengembangkan dan mengaplikasikan ilmu yang diperoleh mahasiswa selama kuliah.
- **2. Bagi Universitas**
- a. Mengetahui sejauh mana mahasiswa dapat menerapkan ilmu-ilmu yang telah didapat dan sebagai bahan evaluasi.
- b. Menggunakan Squid Lusca pada Ubuntu Server terbaru versi 16.04 LST Edisi 24 April 2016 sebagai server proxy dan penerapan ilmu yang telah dipahami mahasiswa.
- c. Dapat menjadi sumbangan karya ilmiah dalam disiplin ilmu teknologi informasi khususnya bidang jaringan komputer.
- d. Dapat dijadikan referensi bagi penelitian berikutnya, khususnya dalam penanganan manajemen jaringan.

# **3. Bagi SMK Negeri Jumantono**

Manfaat dari penelitian ini adalah untuk menciptkan akses internet yang stabil, cepat dan aman serta sehat yang dapat diakses di lingkungan sekolah SMK Negeri Jumantono. Dengan adanya manajemen IP address, manajemen *bandwith* dan *manajemen keamanan jaringan,* maka pengguna akses jaringan internet akan lebih baik. Selain itu,

dengan adanya *proxy server dan filtering*  maka diharapkan:

a. Dapat menginplementasikan manajemen jaringan internet sekolah yang ada secara optimal yang dapat meningkatan motivasi belajar peserta didik dalam mengali informasi melalui teknologi dengan baik.

b. Untuk memudahkan dalam memperbaiki sistem jaringan yang ada saat ini.

c. Pemanfaatan resource atau sumber daya sehingga dapat lebih optimal.

d. Meningkatkan semangat belajar siswasiswi dan meningkatkan kinerja para staf dan pendidik warga sekolah.

# **METODOLOGI PENELITIAN**

Berdasarkan bentuk-bentuk penelitian metodelogi dapat diklasifikasikan meliputi: penelitian seurvei, eksperimen dan studi kasus, metode yang penulis gunakan dalam penelitian ini adalah :

#### **Metode Penelitian**

Metodologi penelitian ini digunakan sebagai pedoman peneliti dalam pelaksanaan penelitian ini agar hasil yang dicapai tidak menyimpang dari tujuan yang telah ditentukan sebelumnya.

### **Metode Pengumpulan Data**

Pengumpulan data merupakan langkah yang penting untuk metode ilmiah, karena pada umumnya data yang dikumpulkan digunakan untuk menguji manajemen jaringan internet sekolah yang telah dirumuskan. Berikut adalah tahap dalam metode penelitian yang penulis lakukan:

a. **Metodelogi Observasi (***field research***)** Data yang diamati adalah :

- 1) Sumber daya manajemen dan topologi jaringan yang digunakan pada sistem yang berjalan.
- 2) Sumberdaya peralatan jaringan yang digunakan di pada sistem berjalan.
- 3) Sumberdaya akses jaringan yang digunakan di pada sistem berjalan.
- 4) Evaluasi

### b. **Metodelogi Wawancara (***interview***)**

Pengumpulan data dan informasi dengan cara melakukan wawancara secara langsung dengan Kepala Sekolah SMK Negeri Jumantono. Data-data yang penulis dikumpulkan dari hasil wawancara diantaranya adalah :

- 1) Spesifikasi perangkat keras dan perangkat lunak
- 2) Topologi jaringan
- 3) Permasalahan permasalahan
- 4) Beban kerja jaringan

# **Metode Analisis Data**

Metodologi penelitian yang digunakan dalam tesis ini adalah *Network Development Life Cycle (NDLC),* yaitu suatu pendekatan proses dalam komunikasi data yang menggambarkan siklus yang tiada awal dan akhirnya dalam membangun sebuah jaringan komputer mencangkup sejumlah tahap yaitu analisis, desain, simulasi prototype, implementasi, monitoring dan manajemen.

- 1. **Analysis** 
	- a) Analisis Perangkat Jaringan
	- b) Analisis sistem yang sedang berjalan
	- c) Analisis permasalahan awal
	- d) Analisis kebutuhan perangkat keras *(hardware)* dan perangkat
	- e) Pemecahan Masalah

f) Analisis Performama Jaringan yang berjalan

# **2. Design**

Berdasarkan dari data-data yang didapatkan sebelumnya, terhadap permasalahan topologi dilakukan perancangan topologi jaringan ulang menggunakan topologi tree, perancangan ini bersifat memperbaiki kekurangan pada topologi jaringan yang saat ini telah diterapkan, hal ini berdasarkan hasil evaluasi yang telah dilakukan. Berdasarkan hasil dari identifikasi permaslahan/kelemahan sistem terdapat beberapa kekurangan terutama pada manajemen jaringan internet dan batasan/rules akses client yang terlalu bebas dalam mengakses internet sehingga client dapat dengan mudah mengakses konten-konten negatif yang tidak ada hubungan dalam pendidikan.

- a. Rancangan topologi sistem baru yang diusulkan
- b. Perbedaan sistem baru dengan sistem lama

## **3. Simulasi prototype**

Pada tahap ini, dilakukan simulasi atau uji coba dari sistem yang dibangun. bertujuan untuk melihat kinerja awal dari jaringan

### **Alur Penelitian**

Dalam penelitian ini penulis membuat alur penelitian sebagai berikut:

yang akan dibangun dan sebagai bahan pertimbangan sebelum jaringan benar-benar akan diterapkan. Untuk simulasi sistem manajemen jaringan menggunakan paket tracare, untuk simulasi *load balancing* dengan metode PCC, manajemen *bandwidth*, dan *user management* penulis menggunakan VM Ware *Workstation* yang di dalamnya diinstall mikrotik *Router* OS versi 6.

### **4. Implementation**

- a) Implementasi Konfigurasi Routerbord mikrotik.
- b) Implementasi Instalasi dan konfigurasi Proxy Server dan squid lusca.

# **5. Monitoring**

- a) Pengujian Permasalahan Topologi
- b) Pengujian Load Balancing.
- c) Pengujian Permasalahan Bandwidth
- d) Pengujian Hotspot dan Login User (user manajemen)
- e) Pengujian Keamanan Jaringan (virus, spam, trojan)
- f) Pengujian Permasalahan Proxy Server dan Filtering

## **6. Manajemen**

- a) Kebijakan Fail Over
- b) Manajemen Password

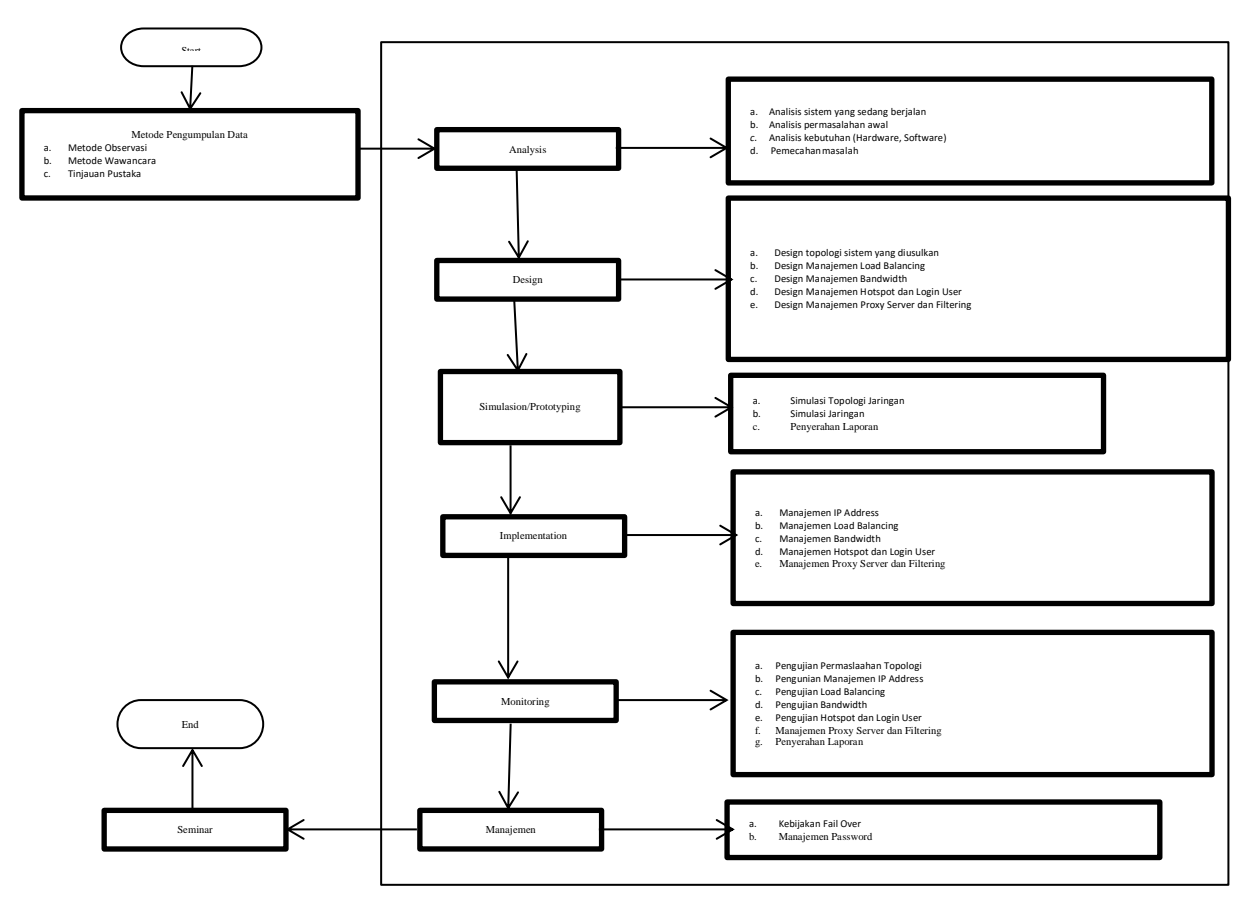

Gambar 1.1. Alur Penelitian

# **DASAR TEORI**

#### **Tinjauan Pustaka**

Penelitian mengenai manajemen jaringan ini pernah dilakukan oleh Ependi dkk(2014) dengan penelitian yang berjudul "Implementasi Manajemen *Bandwidth* dan Proxy Server Pada Jaringan Komputer PT.CNG tujuan dari penelitian ini adalah untuk memberikan kenyamanan kepada user dalam mengakses internet. Terlebih bila jumlah komputer tersebut memiliki jumlah workstation yang banyak.

Menurut Anwar (2013), dengan judul "Analisis dan Perancangan Manajemen Jaringan dengan Menggunakan Mikrotik RouterOS", biaya untuk membangun jaringan dengan mikrotik mempunyai harga yang relatif murah

dan semua Jaringan komputer baik *wireless* dan kabel dapat dimanajemen dengan mikrotik. Pembagian *Bandwidth internet* dengan mikrotik memberikan efisiensi pemakaian *bandwidth internet dan* istem keamanan jaringan yang diberikan oleh mikrotik dapat terfasilitasi dengan baik.

Rachman dan Aminullah (2013), dalam penelitiananya yang berjudul *Rancangan Bangun Proxy Server dan Analisis Pemakaian Internet dengan Menggunakan SARG (Studi Kasus di BMKG Juanda Surabaya),* mengatakan bahwa Proxy server merupakan salah satu solusi yang dapat digunakan dimana dengan proxy server pihak manajemen perusahaan akan dapat membatasi pamakaian bandwith internet, pengaturan penggunaan internet dan mengurangi

7

atau meminimalisasi serangan virus, worm, spyware dan DDOS.

Hizbullah (2012). Dalam penelitiannya yang berjudul *Optimalisasi Bandwidth dan Keamanan Jaringan Dengan Filterisasi pada Warung Internet Menggunakan Mikrotik Routerboard* memberikan suatu solusi alternative bagaimana melakukan filterisasi untuk pembatasan akses internet dan pengaturan bandwidth yang optimal sehingga menghasilkan stabilitas koneksi yang baik dan maksimal pada jaringan dengan menggunakan teknologi Mikrotik *Routerboard.* 

Kurnianto, Suraya, Nurnawati (2013), mengatakan bahwa Proxy server sangat efektif untuk me-manage *bandwidth* yang kapasitasnya terbatas dengan menggunakan ACL dan *cache* yang ada pada squid. Squid merupakan salah satu aplikasi *cache* yang berlisensi GPL (*GNU Public License*) dan merupakan implementasi proxy server yang dapat menyimpan objek pada *cache.*

#### **Landasan Teori**

### Pengertian Analisis

- a. Analisis berkaitan dengan pemahaman dan pemodelan aplikasi serta domain dimana aplikasi beroperasi. Masukkan awal fase analisis adalah pernyataan masalah yang mendeskripsikan masalah yang ingin di selesaikan dan menyediakan pandangan konseptual terhadap system yang diusulkan.
- b. Sebutan lengkap analisis adalah analisis kebutuhan perangkat lunak *(software requirement analisys)*. Analisis adalah mendaftarkan apa-apa yang harus di penuhi oleh system perangkat lunak melakukannya. (Hariyanto, 2004).

c. Analisis jaringan (*Network Analysis*) merupakan seni mendengarkan (*listening*) dalam komunikasi data & jaringan biasanya dilakukan untuk memastikan bagaimana peralatan-peralatan berkomunikasi dan menentukan keamanan dari jaringan tersebut.

Analisis jaringan biasanya digunakan untuk tiga hal sebagai berikut :

- 1) Penyelesaian masalah (*troubleshooting*) pada jaringan yang akan dibangun.
- 2) Optimasi peforma/ kinerja jaringan agar lebih baik dari sebelumnya.
- 3) Perencanaan dan pengujian (*planning/ testing*) jaringan.

### **Pengertian Perancangan**

Perancangan merupakan penghubung antara spesifikasi kebutuhan dan implementasi. Perancangan merupakan rekayasa representasi yang berarti terhadap sesuatu yang hendak di bangun. Hasil perancangan harus dapat di telusuri sampai ke spesifikasi kebutuhan dan dapat diukur kualitasnya berdasarkan kriteria-kriteria rancangan yang bagus. Perancangan menekankan pada solusi logic mengenai cara system memenuhi kebutuhan (Hariyanto, 2004).

- a. Tahap setelah analisis dari siklus pengembangan system.
- b. Pendefinisian dari kebutuhan kebutuhan fungsional.
- c. Persiapan untuk rancang bangun implementasi.
- d. Menggambarkan bagaimana suatu system manajement jaringan dibentuk.

e. Dapat berupa penggambaran, perancangana dan pembuatan sketsa atau pengaturan dari beberapa element yang terpisah kedalam satu kesatuan yang utuh dan berfungsi.

Manajemen jaringan

a. Pengertian Manajemen Jaringan Pengelolaan jaringan dapat didefinisikan sebagai OAM & P (operasional, administrasi, pemeliharaan, dan penyediaan) jaringan dan layanan. Tipe pengoperasian berkaitan dengan operasi sehari-hari dalam menyediakan layanan jaringan. (Subramanian, 2000)

 Jaringan komputer adalah sebuah sistem yang terdiri atas komputer dan perangkat jaringan lainnya yang bekerja bersama-sama untuk mencapai suatu tujuan yang sama. Tujuan dari jaringan komputer untuk membagi sumber daya.(Anbar Ardiansyah Rusmana, dkk, 2011:4)

b. Konsep dasar jaringan computer

 Jaringan Komputer adalah sekelompok komputer yang berdiri sendiri yang saling berhubungan antara satu dengan lainnya.Sehingga dapat saling berkomunikasi melalui media jaringan ini.Jadi dalam jaringan ini tiap-tiap computer dapat saling berbagi informasi, program-program, dan penggunaan bersama perangkat keras computer seperti harddisk, printer dan sebagainya. (Dimas Syamsudin, dkk. 2010)

## **Topologi**

Topologi adalah suatu cara menghubungkan komputer yang satu dengan komputer lainnya sehingga membentuk jaringan. Cara yang saat ini banyak digunakan adalah Bus, digunakan adalah Bus, *Token-Ring,* dan *Star Network*. Masing- masing topologi ini mempunyai ciri khas, dengan kelebihan dan kekurangannya sendiri. (Supriyanto, 2013) IP *Addressing*

IP *address* adalah alamat logika yang diberikan ke peralatan jaringan yang menggunakan protokol TCP/IP. IP *address*  terdiri dari 32 bit angka *binary*, yang ditulis dalam empat kelompok terdari dari 8 bit (oktat) yang dipisah oleh tanda titik. Contohnya: 11000000.00010000.00001010.00000001

Atau dapat ditulis dalam bentuk empat kelompok format desimal (0-255) misalnya : 192.16.10.1. Baik bilangan *binary* dan desimal merepresentasikan nilai yang sama. Namun IP *address* lebih mudah dimengerti dalam notasi bilangan desimal. Salah satu masalah dengan penggunaan bilangan *binary* adalah pengulangan bilangan 0 dan 1 yang panjang akan membuat kesempatan terjadi kesalahan semakin besar.

IP *address* yang terdiri atas 32 bit angka dikenal sebagai IP versi 4 (IPv4). IP *address*  terdiri atas dua bagian yaitu *network ID* dan *host*  ID, dimana *network* ID menentukan alamat jaringan sedangkan *host* ID menentukan alamat *host* atau komputer. Oleh sebab itu, IP *address*  memberikan alamat lengkap suatu komputer berupa gabungan alamat jaringan dan alamat *host.* Berapa jumlah kelompok angka yang termasuk *network* ID dan berapa yang termasuk *host* ID adalah bergantung pada kelas IP *address*  yang dipakai.

a. Pembagian *Class* IP *Addressing*

IP *address* dapat dibedakan menjadi lima kelas, yaitu A, B, C, dan D, (Mansfield,2002,p134). Dalam hal ini kelas A, B, dan C digunakan untuk *address*  biasa. Sedangkan kelas D untuk *multicasting*  (224.0.0.0-239.255.255.255)

- 1) *Class* A *address*
- 2) *Class* B *address*
- 3) *Class* C *address*
- 4) *Class* D *address*

 Agar peralatan dapat mengetahui kelas suatu IP *address*, maka setiap IP harus memiliki *subnet mask*. Dengan memperhatikan *default subnet mask* yang diberikan, kelas suatu IP *address* dapat diketahui. Berikut tabel 2.1 dijelaskan mengenai pengelompokkan kelas-kelas IP *address* beserta dengan jumlah jaringan dan jumlah host per jaringan dapat digunakan beserta *default subnet mask*- nya.

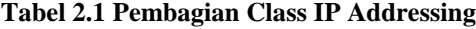

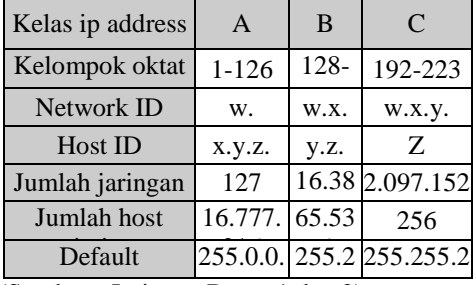

(Sumber : Jaringan Dasar 1 dan 2)

Dalam penggunaan IP *address* ada peraturan tambahan yang harus diketahui, yaitu:

- a) Angka 127 pada oktat pertama digunakan untuk *loopback.*
- b) *Network ID* tidak boleh semuanya terdiri atas angka 0 atau 1.
- c) *Host ID* tidak boleh semuanya terdiri atas angka 0 atau 1.

Jika *host ID* berupa angka *binary* 0, IP address ini merupakan *network* ID jaringan. Jika *host ID* semuanya berupa angka *binary* 1, IP

*address* ini biasanya digunakan untuk *broadcast*  ke semua host dalam jaringan lokal. Bandwidth

*Bandwidth* Komputer Di dalam jaringan Komputer, sering digunakan sebagai suatu sinonim untuk data *transfer rate* yaitu jumlah data yang dapat dibawa dari sebuah titik ke titik lain dalam jangka waktu tertentu (pada umumnya dalam detik). *Bandwidth* ini biasanya diukur dalam bps (*bits per second*). Adakalanya juga dinyatakan dalam Bps (*bytes per second*). Suatu *modem* yang bekerja pada 57,600 bps mempunyai *Bandwidth* dua kali lebih besar dari *modem* yang bekerja pada 28,800 bps. Secara umum, koneksi dengan *Bandwidth* yang besar atau tinggi memungkinkan pengiriman informasi yang besar seperti pengiriman gambar dalam video presentasi. Artinya semakin besar *bandwidth* suatu media, semakin tinggi kecepatan data yang dapat dilaluinya (Jonathan Lukas, 2006).

Proxy Server

Proxy dalam pengertiannya sebagai perantara, bekerja dalam berbagai jenis protokol komunikasi jaringan dan dapat berada pada levellevel yang berbeda pada hirarki layer protokol komunikasi jaringan. Suatu perantara dapat saja bekerja pada layer Data-Link, layer Network dan Transport, maupun layer Aplikasi dalam hirarki layer komunikasi jaringan menurut OSI. Namun pengertian Proxy Server sebagian besar adalah untuk menunjuk suatu server yang bekerja sebagai Proxy pada layer Aplikasi.(Sandy Arjuni, 2010:2).

*Proxy server* adalah sebuah komputer *server* atau program komputer yang dapat bertindak sebagai komputer lainnya untuk

melakukan *request* terhadap *content* dari *internet*  atau *intranet*.

*Proxy Server* bertindak sebagai *gateway*  terhadap dunia *internet* untuk setiap komputer *client*. *Proxy server* tidak terlihat oleh komputer *client*, seorang pengguna yang berinteraksi dengan *internet* melalui sebuah *proxy server*  tidak akan mengetahui bahwa sebuah *proxy server* sedang menangani request yang dilakukannya. *Web server* yang menerima *request* dari *proxy server* akan menginterpretasikan *request- request* tersebut seolah-olah *request* itu datang secara langsung dari komputer *client*, bukan dari *proxy server*. (Wisnanu, 2013).

*Proxy server* juga dapat digunakan untuk mengamankan jaringan pribadi yang dihubungkan ke sebuah jaringan publik (seperti halnya *interne*t). *Proxy server* memiliki lebih banyak fungsi daripada *router* yang memiliki fitur *packet filtering* karena memang *proxy server* beroperasi pada level yang lebih tinggi dan memiliki kontrol yang lebih menyeluruh terhadap akses jaringan. *Proxy server* yang berfungsi sebagai sebuah "agen keamanan" untuk sebuah jaringan pribadi, umumnya dikenal sebagai *firewall*. (Wisnanu, 2013)

# Routing

Protokol *routing* dinamik digunakan oleh *router* untuk menjalankan tiga fungsi dasar yaitu: (Norton, 1999)

- 1. Menemukan *route* yang baru.
- 2. Komunikasi informasi dengan *route* yang baru ditemukan dengan *router* lain.
- 3. *Forward* paket dengan menggunakan *route*  tersebut.

 Protokol *routing* dinamik terbagi atas tiga kategori luas : *distance-vector*, *link state*, dan *hybrids*. Salah satu cara alternatif ke dalam *dynamic routing* adalah *static routing*. Sebuah *router* yang di program untuk *static routing* meneruskan paket ke dalam portport yang telah di tentukan. Setelah *static routing* di konfigurasi, *router* tidak perlu lagi untuk mencari *route* atau komunikasi informasi tentang *route*. Peran dari *router*  hanya secara mudah meneruskan paketpaket. *Static routing* sangat bagus untuk jaringan yang kecil yang hanya mempunyai jalur tunggal ke dalam tujuan yang telah ditentukan. Di dalam kasus seperti ini, *static routing* dapat menjadi mekanisme *routing*  yang paling efisien karena tidak memakan *bandwidth* untuk menemukan *router* atau komunikasi dengan *router* lain. Sebagaimana jaringan bertambah luas dan redudansi ditambah ke dalam tujuan, *static routing* menjadi kewajiban *labor-intensive*. Segala perubahan yang terdapat di dalam *router* atau fasilitas transmisi di dalam WAN harus secara manual ditemukan dan diprogram. WAN yang mempunyai fitur topologi yang makin kompleks menawarkan potensi yang lebih banyak memerlukan *routing* dinamik. Apabila menggunakan *static routing* di dalam jaringan kompleks, WAN yang mempunyai banyak jalur mengatasi redundansi *route*. (Wisnanu, 2013)

# **Sertrerver**

*Server* adalah sebuah sistem komputer yang menyediakan jenis layanan (*service*) tertentu dalam sebuah jaringan komputer.*Server*  didukung dengan prosesor yang bersifat *scalable*  dan RAM yang besar, juga dilengkapi dengan sistem operasi khusus, yang disebut sebagai sistem operasi jaringan (*network operating system*).*Server* juga menjalankan perangkat lunak administratif yang mengontrol akses terhadap jaringan dan sumber daya yang terdapat di dalamnya, seperti halnya berkas atau alat pencetak (printer), dan memberikan akses kepada *workstation* anggota jaringan.(Anbar Ardiansyah Rusmana, dkk,2011:4)

### **Web Server**

Web *server* atau *server* adalah komputer yang dikhususkan untuk menaruh data website, hanya saja dalam hal ini server harus 24 jam online, jika tidak maka data tak bisa diakses oleh pengunjung website. Semua komputer logikanya bisa dijadikan *server*, namun *server*  yang khusus untuk website punya spesifikasi khusus.(Anbar Ardiansyah Rusmana, dkk,2011:4).

### **Cache**

Cache adalah suatu tempat untuk menyimpan sesuatu secara sementara, mekanisme untuk mempercepat transfer data dengan cara menyimpan data yang telah di akses di suatu buffer, dengan harapan jika data yang sama akan diakses, akses akan menjadi lebih cepat. Dalam Internet, sebuah proxy cache dapat mempercepat proses browsing dengan cara menyimpan data yang telah diakses di computer yang berjarak dekat dengan komputer pengakses.(Sandy Arjuni, 2010:2).

#### **Filtering**

Bekerja pada layer aplikasi sehingga berfungsi sebagai *firewall packing filtering* yang digunakan untuk melindungi jaringan local dari

serangan atau gangguan yang berasal dari jaringan internet dengan cara melakukan *filtering*  atas paket yang lewat dari dank e jaringanjaringan yang dihubungkan dan dapat dikonfigurasi untuk menolak akses ke website tertentu. (Pungky Sulistyo, dkk. 2011 : 2)

# **Ubuntu**

Ubuntu adalah sistem operasi turunan dari distro Linux jenis Debian unstable (sid), Ubuntu merupakan project untuk komunitas, yang bertujuan untuk menciptakan sebuah sistem operasi beserta dengan paket aplikasinya yang bersifat free dan open source, karena Ubuntu mempunyai prinsip untuk selamanya bersifat gratis *(free of charge)* dan tidak ada tambahan untuk versi enterprise edition. Ubuntu memiliki berbagai kelebihan distribusi debian diantaranya adalah(Sandy Arjuni,2010:2):

- a. Pemaketan (*Packaging*)
- b. Pemilihan aplikasi yang luas (Application choice)
- c. Siklus pembaharuan dilakukan secara rutin (Updates)
- d. Dikenal stabilitas dan kualitasnya terutama di sisi Server (Stability and quality) Perangkat Jaringan :
	- a. *Switch*
	- b. *Router*
	- c. *Access Point*
	- d. UTP
	- e. Konekor RJ45-Male
	- f. Virtual LAN ( VLAN )

# **Mikrotik**

Mikrotik merupakan sistem operasi jaringan (Operating System Network) yang banyak digunakan oleh internet Service Provider untuk keperluan firewall atau router network.

Mikrotik menjadikan router network yang handal yang dilengkapi dengan berbagai fitur dan tool, baik untuk jaringan kabel maupun wireless. (Wisnanu, 2013)

*Mikrotik Router OS* hadir dalam berbagai *level.* Tiap *level* memiliki kemampuanya masing-masing, mulai dari *level* 

1, hingga *level* 6. Untuk *level* 1-5 fiturnya dibatasi, sedangkan *level* 6 *unlimited*. Utuk aplikasi *hotspot*, bisa digunakan *level* 4 (200 *user*),*level* 5 (500 *user*),dan *level* 6(*unlimited user*). Detail masing-masing level dapat dilihat pada tabel 2.2 di bawah ini :

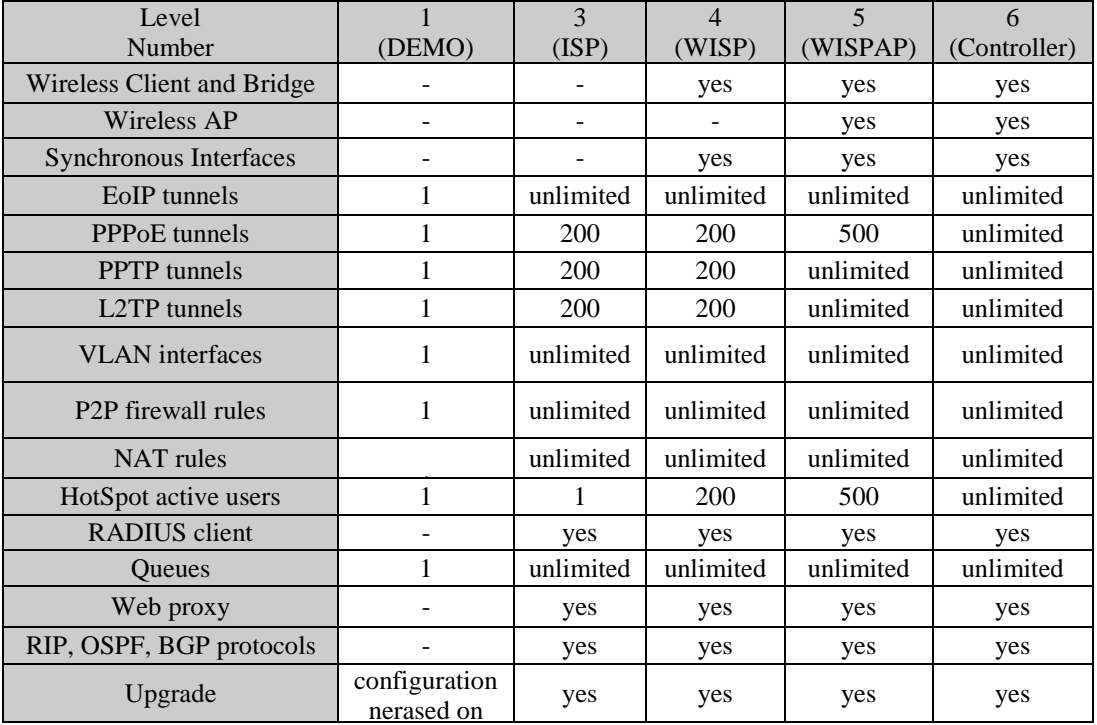

### **Tabel 2.2 Level-Level Mikrotik**

(Sumber: Mikrotik Indonesia)

# **DNS**

DNS DNS Nawala adalah layanan DNS yang bebas digunakan oleh pengguna akhir atau penyedia jasa internet untuk mendapatkan akses internet bersih dan aman. DNS Nawala melakukan penapisan situs-situs berkandungan negatif yang tidak sesuai dengan norma kesusilaan dan budaya Indonesia, seperti situs berkandungan pornografi atau perjudian. Selain itu DNS Nawala juga menapis situs-situs yang berbahaya dan melanggar aturan perundangan, seperti situs penipuan, malware dan

phising.Terdapat dua *nameserver* dari DNS Nawala, yakni:

- Nameserver 180.131.144.144
- Nameserver 180.131.145.145

Perbedaan DNS Nawala dan Sistem Penapisan DNS sejenis : DNS Nawala bukanlah satu-satunya layanan Penapisan DNS yang tersedia secara cuma-cuma. Selain DNS Nawala setidaknya ada 2 (dua) layanan sejenis yang juga populer, yaitu OpenDNS dan ScrubIT.

Open DNS yang mulai beroperasi bulan Juli 2006 lebih dikenal di Indonesia dibandingkan ScrubIT yang beroperasi setahun kemudian. OpenDNS pula yang mengilhami pengagas DNS Nawala menyediakan layanan sejenis di Indonesia. Jadi tidak berlebihan kalau pada awalnya DNS Nawala sering saya sebut OpenDNS citarasa Indonesia. Citarasa ini pula yang membedakan bagaimana prosedur penggunaannya. (Nawala.org)

Internet Sehat

Internet sehat adalah penggunaan internet sesuai dengan batas-batasnya, beretika dan tidak membuat seseorang menjadi anti sosial. Dapat memberikan manfaat diantaranya untuk menambah pengetahuan, belajar, dan mendukung aktifitas positif (pendidikan, sosial, budaya). Sedangkan internet tidak sehat adalah penggunaan internet dengan kategori di bawah ini (Setya Wijayanta, 2013) :

- 1) Untuk mengakses pornografi dan kontenkonten ilegal (negatif) lainnya.
- 2) Menggunakan internet tanpa mengikuti jalur etika yang ada, melanggar privasi orang lain, membuka password orang lain dan *cyber crime*.
- 3) Penggunaan *social networking* yang tidak memiliki manfaat untuk dirinya dan lingkungan. Diselewengkan pemanfaatannya (berlebihan), misal : *chating* yang berlebihan serta menyebabkan efek sosial yang berlebihan yaitu untuk melakukan teror dan kekerasan.
- 4) Melanggar hak cipta orang lain baik melalui blog ataupun sumber referensi lainnya yang akhirnya muncul plagiatisme.

## **Per Connection Quque (PCQ)**

Teknik pembagi *bandwidth* dengan PCQ (*Per Connection Queue*) prinsipnya menggunakan metode antrian untuk menyamakan *bandwidth* yang dipakai pada *multiple user*. Didalam Mikrotik PCQ (*Per Connection Queue*) sudah terinstal *default* dan merupakan program untuk mengatur *traffic*  jaringan *Quality of Service* (QoS). Untuk memecahkan beberapa *imperfectnes* SFQ, *Per Connection Queue* (PCQ) diciptakan. Ini adalah satu-satunya.

Hierarchical Token Bucket (HTB)

HTB adalah aplikasi yang berfungsi untuk mengatur pembagian bandwidth, pembagian dilakukan secara hirarki yang dibagi - bagi kedalam kelas sehingga mempermudah pengaturan bandwidth. HTB diklaim menawarkan kemudahan pemakaian dengan teknik peminjaman dan implementasi pembagian trafik yang lebih akurat. Teknik antrian HTB memberikan fasilitas pembatasan traffic pada setiap level maupun klasifikasi, bandwidth yang tidak terpakai bisa digunakan oleh klasifikasi yang lebih rendah [7]. Ada tiga tipe kelas dalam HTB, yaitu : *root*, *inner*, dan *leaf*. *Root class* berada paling atas, dan semua trafik harus melewati kelas ini. *Inner class* memiliki *parent class* dan *child classes*. Sedangkan *leaf class* adalah terminal *class* yang mempunyai *parent class* tetapi tidak mempunyai *child class.* Pada *leaf class*, trafik dari *layer*  yang lebih tinggi disuntikkan melalui klasifikasi yang harus digunakan.

### **Simple Queues**

*Simple queues* adalah cara pelimitan dengan menggunakan pelimitan sederhana berdasarkan data *rate*. *Simple queues* juga merupakan cara termudah untuk melakukan manajement *bandwidth* yang diterapkan pada jaringan skala kecil sampai menengah untuk mengatur pemakaian *bandwidth upload* dan *download* tiap *user*. Ini berarti bahwa antrian harus selalu dikonfigurasi pada *interface* keluar mengenai arus lalu lintas. (Jose Garrido, 2011: 36)

### **Queues Tree**

*Queues tree* adalah pelimitan yang sangat rumit karena pelimitan ini berdasarkan protokol, ports, *IP Address*, bahkan kita harus mengaktifkan fitur *Mangle* pada *Firewall* jika ingin menggunakan *Queue Tree*. *Queues Tree* berfungsi untuk melimit *bandwidth* pada mikrotik yang mempunyai dua koneksi internet karena paket marknya lebih berfungsi dari pada di *Simple Queues. Queues tree* juga digunakan untuk membatasi satu arah koneksi saja baik itu *download* maupun upload. (Seif Haridi, 1995: ) **Wifi (***Wireless Fidelity***)**

Wifi merupakan salah satu varian teknologi komunikasi dan informasi yang bekerja pada jaringan dan perangkat *Wireless Local Area Network* (WLAN), (Jubilee Interprise, 2012: 27). *Single Sign On* **(SSO)**

Merupakan teknologi yang memiliki kemampuan untuk memasukkan *id* dan *password* yang sama untuk *login* ke beberapa aplikasi dalam suatu perusahaan. Seperti *password* adalah mekanisme otentikasi paling aman, *SSO* kini telah dikenal sebagai *reduced sign on* (*RSO*) sejak lebih dari satu jenis mekanisme otentikasi yang digunakan sesuai dengan model risiko perusahaan.

# **Metode NDLC**

Pendefinisian umum mengenai tahapan dan alur proses, elemen-elemen beserta interkoneksinyasatu sama lain *(interkoneksi),*  dalam penelitian skripsi ini dengan menggunakan pendekatan terhadap model *Network Development Life Cycle (NDLC)* dapat digambarkan di dalam diagram berikut:

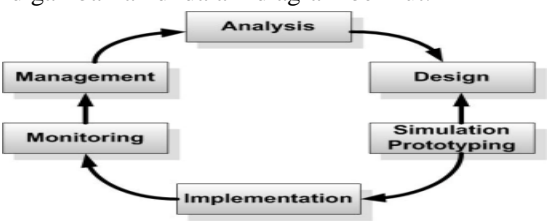

Gambar 2.6. Flow Network Development Life Cycle. (Sumber : James E. Goldman, 2001)

Pengembangan sistem berarti menyusun suatu sistem yang baru untuk menggantikan sistem yang lama secara keseluruhan atau memperbaiki sistem yang telah ada.

Berdasarkan referensi definisi sejumlah model pengembangan system yang ada, dalam penelitian ini, penulis menggunakan metode pengembangan system *NDLC (Network Development Life Cycle). NDLC* merupakan model yang mendefinisikan siklus proses perancangan atau pengembangan suatu system jaringan komputer. *NDLC* mempunyai elemen yang mendefinisikan fase, tahapan, langkah atau mekanisme proses spesifik. Kata *Cycle*  merupakan kunci deskriptif dari siklus hidup pengembangan system jaringan yang menggambarkan secara keseluruhan proses dan tahapan pengembangan system jaringan yang berkesinambungan.

*NDLC* dijadikan metode yang digunakan sebagai acuan (secara keseluruhan atau secara garis besar) pada proses pengembangan dan perancangan system jaringan komputer, mengingat bahwa system jaringan memiliki kebutuhan yang berbeda dan memiliki permasalahan yang unik sehingga

membutuhkan solusi permasalahan yang berbeda dengan melakukan pendekatan yang bervariasi terhadap model *NDLC.*

*NDLC* mendefinisikan siklus proses yang berupa fase atau tahapan dari mekanisme dari mekanisme yang dibutuhkan dalam suatu rancangan proses pembangunan atau pengembangan suatu system jaringan computer, terkait dengan penelitian ini, penerapan dari setiap tahap *NDLC* adalah sebagai berikut:

- a. Analisys
- b. Design
- c. Simulation Prototyping
- d. Implementation
- e. Monitoring
- f. Management

### **QoS (Quaity Of Services)**

*Quality of Service* (QoS) merupakan metode pengukuran tentang seberapa baik jaringan dan merupakan suatu usaha untuk mendefinisikan karakteristik dan sifat dari suatu servis (Ferguson & Huston, 1998). QoS digunakan untuk mengukur sekumpulan atribut kinerja yang telah dispesifikasikan dan diasosiasikan dengan suatu servis. QoS didesain untuk membantu *end user* menjadi lebih produktif dengan memastikan bahwa user mendapatkan kinerja yang handal dari aplikasi-aplikasi berbasis jaringan. Komponen-komponen dari QoS menurut (Ferguson & Huston. 1998) adalah throughput, jitter, delay, loss packet.

Dalam QoS yang mempengaruhi kualitas layanan dalam jaringan adalah aliran paket data . Aliran paket data dapat ditentukan melalui lima parameter yang ada pada QoS yaitu *Throughput, Delay, Jitter, Packet Loss* dan *Bandwidth*. (Pratama, 2014).

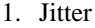

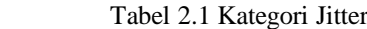

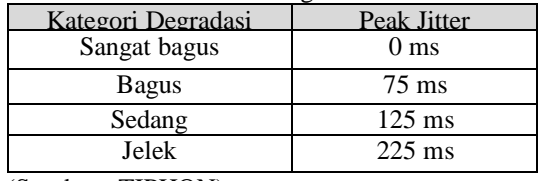

(Sumber : TIPHON)

2. Bandwith

Bandwith merupakan kapasitas atau daya tampung kabel *Ethernet* agar dapat dilewati trafik paket data dalam jumlah terntentu. Bandwith juga bisa berarti jumlah konsumsi paket data per satuan waktu dinyatakan dengan *bit per second* (bps) (Pratama, 2014).

3. Latency

Apabila mengirimkan data sebesar 3 Mbyte pada saat jaringan sepi waktunya 5 menit tetapi pada saat ramai sampai 15 menit, hal ini disebut latency. Latency pada saat jaringan sibuk berkisar 50 – 70 msec (Pratama, 2014).

Tabel 2.2 Performansi jaringan berdasarkan

*delay/latensi*

| Kategori Latensi    | <b>Besar Delay</b> |
|---------------------|--------------------|
| <b>Sangat Bagus</b> | $< 150 \text{ ms}$ |
| <b>Bagus</b>        | 150 s/d 300 ms     |
| Sedang              | 300 s/d 450 ms     |
| Jelek               | $> 450$ ms         |

(Sumber : TIPHON)

## 4. Paket Loss/ Kongesti

Jumlah paket yang hilang saat pengiriman paket data ke tujuan, kualitas terbaik pada saat LAN/WAN jika jumlah *losses* paling kecil (Pratama, 2014). Di dalam implementasi jaringan IP, nilai *packet loss* ini diharapkan minimum. Secara umum terdapat empat kategori penurunan performansi jaringan dengan versi TIPHON-*Telecomunications* *and internet protocol harmonization over networks* (Joesman, 2008), yaitu sebagai berikut.

#### Tabel 2.3 Performansi jaringan IP

berdasarkan *packet loss*

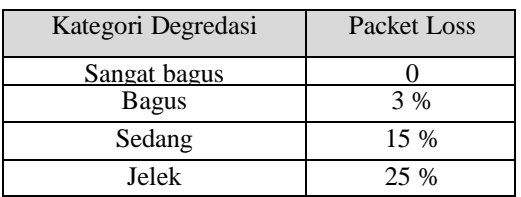

(Sumber : TIPHON)

#### **3.2. Analisis sistem yang sedang berjalan**

5. Throughput

Menurut Dewo (Pratama, 2014), *throughput* adalah bandwith aktual yang terukur pada suatu ukuran waktu tertentu dalam satu hari menggunakan rute internet yang spesifik ketika sedang men*download* suatu file.

# **Hasil Penelitian Dan Pembahasan**

**Analisis dan Rancangan Sistem Analisis**

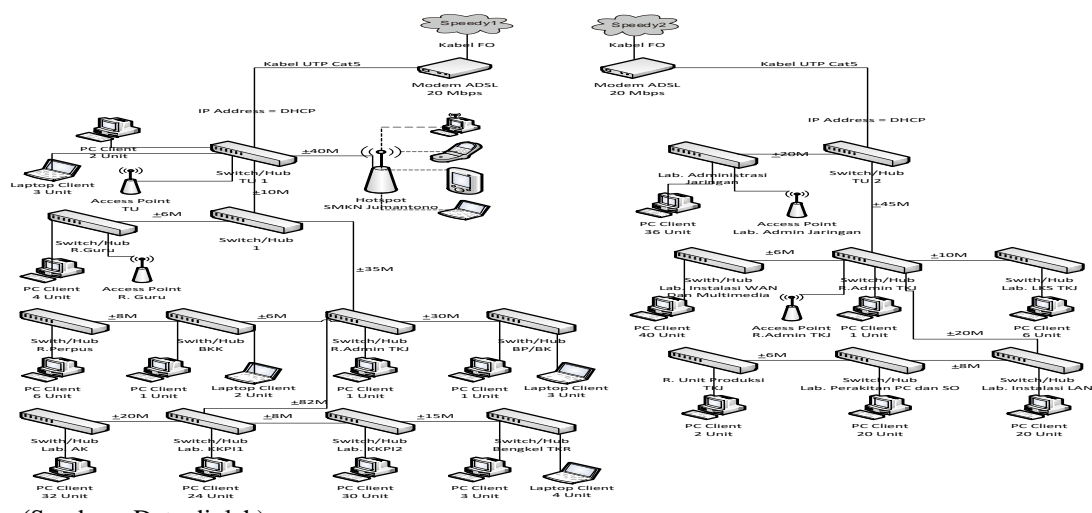

 **(**Sumber : Data diolah)

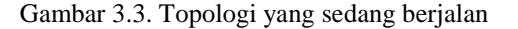

Berdasarkan analisa topologi diatas modem1 (IP Address: 192.168.1.1) dan modem2 (IP Address: 200.100.1.1) yang terkoneksi dari speedy1 dan speedy2 langsung terhubung dengan beberapa switch/hub secara langsung. Pengalamatan IP yang digunakan dilakukan secara dinamis dengan menggunakan *Dynamic Host Configuration Protocol* (DHCP) yang diberikan oleh router modem speedy ADLS secara langsung. Kelas IP yang digunakan adalah IP kelas C, baik untuk client maupun modem*.*

SMK Negeri Jumantono memiliki lebih dari 280an komputer yang terdiri atas 200 *desktop*

dan 80 *laptop.* Dengan Jumlah Lab dan Ruang pengguna internet 4 Lab TKJ, 2 Lab Simdig, 2 Lab AK, 4 Lab TKR, Ruang Multi, Ruang LKS, Ruang Guru, Ruang TU dan Kepala sekolah, Ruang BP/BK, Ruang Unit Produksi TKJ dan Ruang BKK. Letak antar Ruang atau Lab berjauhan karena luas area dan geografis sekolah berbentuk pegunungan.

Sumber daya koneksi *internet* yang digunakan pada SMK Negeri Jumantono adalah menggunakan 2 koneksi speedy dari telkom dengan jaringan fiber optik yang mendukung kecepatan masing-masing 20Mbps. Pada jaringan *internet* sinyal *Internet* didistribusikan ke *client*  melalui media kabel (LAN) dan media nirkabel (WLAN). Konfigurasi yang digunakan menggunakan *access point* (AP) yang berfungsi sebagai *hub* di jaringan *wireless*. *Access point*  (AP) tersambung ke jaringan LAN & *Internet*  melalui kabel UTP/LAN yang tersedia di belakang *access point* (AP).

### **Analisis Permasalahan Awal**

Analisa masalah awal digunakan untuk mengetahui kinerja jaringan pada saat belum diterapkan manajemen jaringan dengan routerbord mikrotik dan proxy server. Metode yang digunakan dengan mengukur kinerja dari parameter-parameter routerbord mikrotik dan proxy server yaitu *delay, jitter, packet loss* dan *throughput*. Analisa masalah dilakukan selama 4 hari berturut-turut dimana hasil merupakan ratarata dari setiap harinya. Untuk 4 hari tersebut kemudian di rata-rata lagi sehingga diperoleh satu data.

## **Analisis Awal Performa Jaringan Internet**

Analisis performa jaringan internet merupakan metode awal yang digunakan untuk mengetahui kualitas jaringan di SMK Negeri Jumantono. Metode analisis performa internet dilakukan dengan cara mengukur parameter berupa *throughput*, *delay*, *jitter* dan *packet loss ratio*. Pengukuran dilakukan pada dua waktu yang berbeda yaitu pada saat jam padat dan tidak padat. Jam padat berkisar antara pukul 07.00 - 12.00 WIB dan pukul 13.00 - 16.00 WIB dimana trafik berkisar antara 90%-99%. Sedangkan jam tidak padat berkisar antara jam 07.00 - 09.00 dan pukul 12.00 - 13.00 WIB.

Hasil uji performa kinerja jaringan dengan parameter jam padat dapat dilihat pada Gambar 3.1. Pada Gambar 3.1 menunjukkan kondisi *bandwith* sedang terpakai seluruhnya yang ditunjukkan dengan garis-garis vertikal yang rapat. Sedangkan uji performa pada saat jam tidak padat menunjukkan sedikitnya jumlah *bandwith* yang terpakai yang ditunjukkan dengan garis vertikal yang pendek.

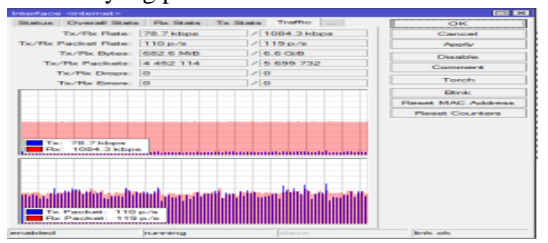

Gambar 3.4. Trafik Bandwith Padat

Berikut merupakan langkah pengujian yang digunakan untuk menguji kinerja jaringan saat padat maupun tidak dengan parameter QoS. Langkah tersebut diantaranya :

### **1) Hasil Uji** *Throughput*

Pengujian throughput dilakukan sebagai acuan bandwith nyata yang terukur pada saat pengujian awal. SMK Negeri Jumantono memiliki besar *bandwith* sebesar 1 mbps. Saat dilakukan pengujian pada waktu jam tidak padat dengan mendownload file berukuran 16,965 MB menggunakan software IDM, maka *bandwith* aktual yang terukur ratarata adalah 121,5 KBps.

Sedangkan pengujian pada saat jam padat dengan kondisi pengujian download yang sama, hasil yang diperoleh tidak tentu dikarenakan kecenderungan saling berebut bandwith. Rata-rata bandwith yang terukur sebesar 13,5 KB.

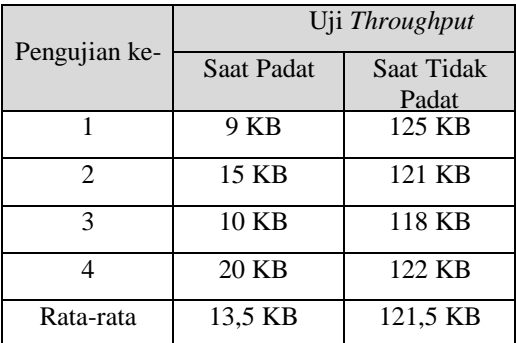

#### Tabel 3.1 Uji *Throughput*

# **2) Hasil Uji** *Delay*

Pengujian dilanjutkan dengan uji *delay*  menggunakan perintah ping untuk memping google.com. Uji ping dapat dilihat seperti pada gambar berikut:

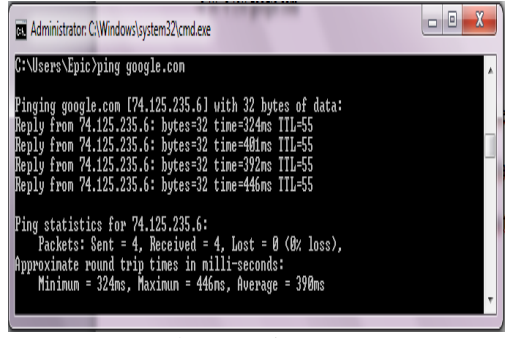

## Gambar 3.5 Ping

Seperti pada pengujian dengan parameter sebelumnya, uji *delay* juga dilakukan pada saat jam padat dan tidak padat. Hasil yang diperoleh pada ping ke google.com di kedua waktu tersebut dapat dilihat pada Tabel berikut:

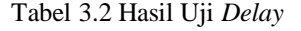

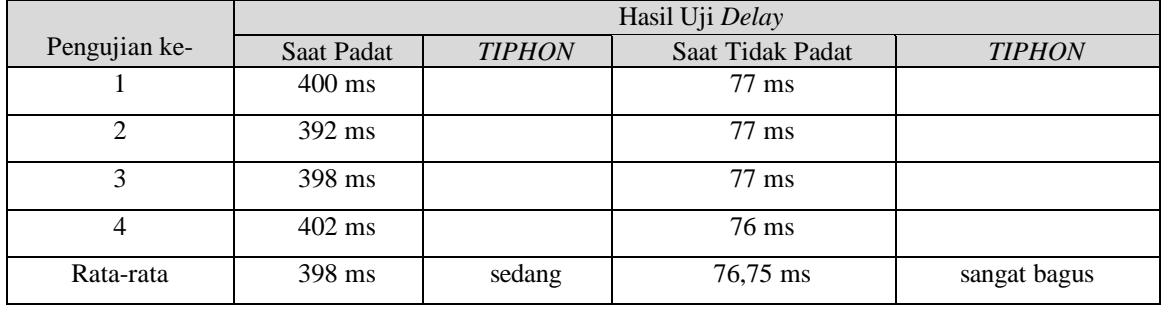

Nilai rata-rata yang terukur pada jam padat sebesar 398 ms. Maka *delay* yang terukur menurut standar TYPHON termasuk kategori sedang.

Untuk jam tidak padat diperoleh nilai rata-rata yang terukur pada jam tidak padat sebesar 76,75 ms. Maka *delay* untuk data diatas menurut standar TYPHON termasuk kategori sangat bagus.

# **3) Uji** *Jitter* **dan** *Loss Packet*

Uji gan parameter *jitter* dan *loss packet* dilakukan dengan menggselanjutnya adalah pengujian *jitter* dan *loss packet.* Pengujian denunakan iperf di protokol UDP, serperti pada gambar berikut:

|                      | on C:\WINDOWS\system32\cmd.exe - iperf -s -u -i 1                                                           |          |                                                                                                    |                                                  |                                                                           |  |
|----------------------|----------------------------------------------------------------------------------------------------|----------|----------------------------------------------------------------------------------------------------|--------------------------------------------------|---------------------------------------------------------------------------|--|
|                      | Server listening on UDP port 5001<br>Receiving 1470 byte datagrams<br>UDP buffer size: 64.0 KByte (default) |          |                                                                                                    |                                                  |                                                                           |  |
|                      | ID] Interval                                                                                                | Transfer | 3] local 192.168.1.84 port 5001 connected with 192.168.1.59 port 64915<br>Bandwidth                                                                                                    | Jitter                                           | Lost/Total Datagrams                                                      |  |
| 31<br>31<br>31       |                                                                                                    |          | $0.0-1.0$ sec $1.16$ MButes $9.74$ Mbits/sec<br>$1.0-2.0$ sec $1.17$ MBytes $9.82$ Mbits/sec<br>$2.0-3.0$ sec $1.14$ MButes $9.55$ Mbits/sec                                                      | $1.169$ ms<br>1.766 ms<br>1.773 ms               | 828 $(0z)$<br>Ø⁄<br>835 (0x)<br>Ø⁄<br>812(0x)<br>Ø⁄                       |  |
| 31<br>31<br>31       |                                                                                                    |          | $3.0-4.0$ sec $1.18$ MButes $9.88$ Mbits/sec<br>$4.0 - 5.0$ sec $1.13$ MButes $9.49$ Mbits/sec<br>$5.0 - 6.0$ sec $1.16$ MButes $9.73$ Mbits/sec                                                  | 1.506 ms<br>1.076 ms<br>$1.738$ ms               | 840 (0z)<br>Ø⁄<br>807 (0%)<br>Ø⁄<br>827 (0%)<br>Ø⁄                        |  |
| 31<br>31<br>31<br>31 |                                                                                                    |          | $6.0 - 7.0$ sec $1.15$ MBytes $9.62$ Mbits/sec<br>$7.0-8.0$ sec $1.15$ MButes $9.62$ Mbits/sec<br>$8.0 - 9.0$ sec $1.22$ MButes $10.2$ Mbits/sec<br>$0.0-10.0$ sec $11.6$ MButes $9.72$ Mbits/sec | 1.743 ms<br>0.160 ms<br>$1.761$ ms<br>$2.226$ ms | $818$ ( $0x$ )<br>ø⁄<br>818 (0x)<br>Ø⁄<br>870 (0z)<br>ø⁄<br>$0/8263$ (0%) |  |

Gambar 3.6 Uji *Jitter*

Dari hasil uji tersebut diperoleh hasil seperti pada Tabel 3.3 dan Tabel 3.4.

Tabel 3.3 Uji *Jitter*

|                | Uji Jitter |                  |  |  |
|----------------|------------|------------------|--|--|
| Pengujian ke-  | Saat Padat | Saat Tidak Padat |  |  |
|                | $1.495$ ms | $0.0008$ ms      |  |  |
| $\mathfrak{D}$ | 1.485 ms   | $0.0007$ ms      |  |  |
| 3              | 1.492 ms   | $0.0008$ ms      |  |  |
| 4              | $1.490$ ms | $0.0008$ ms      |  |  |
| Rata-rata      | 1.490 ms   | $0.00078$ ms     |  |  |

Tabel 3.4 Uji *Loss Packet*

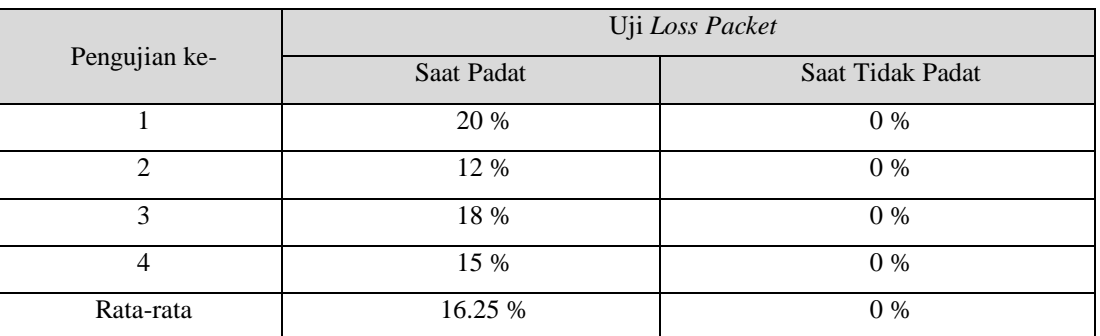

Seperti yang bisa kita lihat dalam Tabel 7 jitter rata-rata hasil jam pada jam padat adalah sebesar 1.490 ms, maka menurut kategori TIPHON adalah sangat bagus. Sedangkan nilai *packet loss* yang terukur adalah 16.25% maka tergolong kategori jelek.

Untuk jam tidak padat rata-rata jitter yang terukur sebesar 0.000078ms, maka menurut kategori TIPHON adalah sangat bagus.

Sedangkan nilai *packet loss* yang terukur adalah 0% maka tergolong kategori sangat bagus.

# **Analisis Kebutuhan**

Untuk melakkan penelitian penulis membutuhakan Kebutuhan terhadap sistem yang akan dibangun terkait dengan pemecahan terhadap permasalahan yang ada. Baik itu kebutuhan perangkat keras, maupun perangkat lunak. Berikut tabel kebutuhan perangkat penelitian:

# Kebutuhan Perangkat Lunak Kebutuhan Perangkat Keras

# **Design (Rancangan)**

Pada tahap ini, dibuat rancangan topologi manajemen sistem jaringan menggunakan Routerboard Mikrotik RB 1100 AH X2 dan Proxy Server serta paket squid Lusca. Berikut ini akan dijelaskan mengenai

# **Rancangan topologi yang diusulkan**

Berdasarkan permasalahan yang ada perlu dilakukan perancangan topologi jaringan baru menggunakan manajemen jaringan router Mikrotik dan proxy server dengan topologi jaringan tree. Berikut adalah skema topologi jaringan baru yang penulis usulkan untuk permasalahan topologi jaringan:

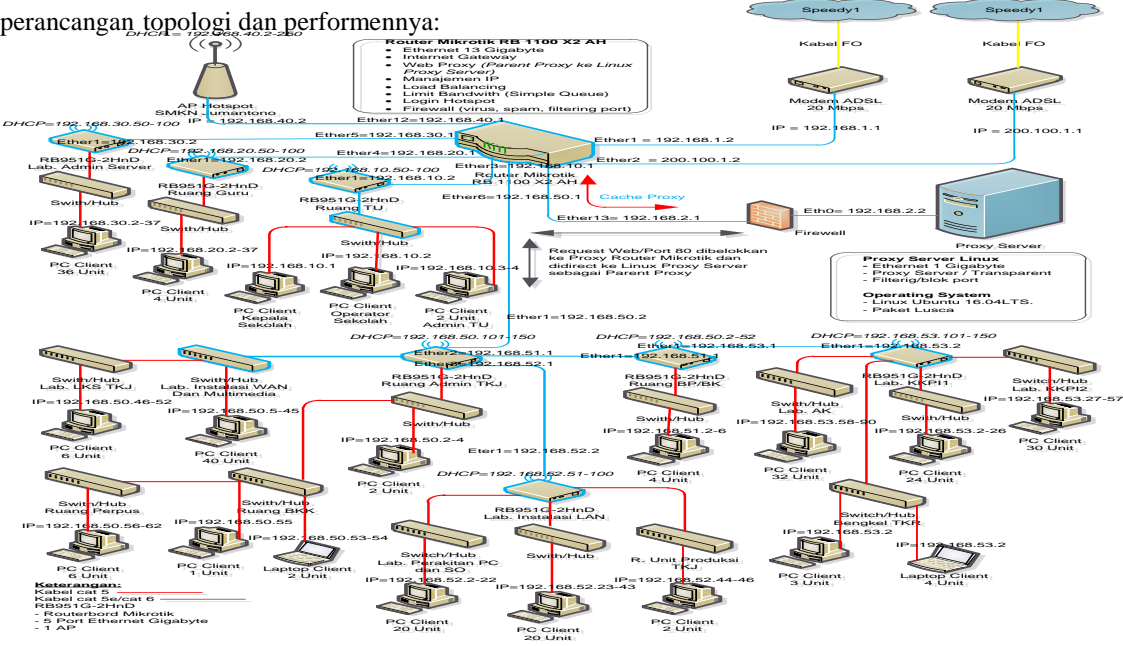

Sumber : Data diolah)

Gambar 3.7 Diagram topologi yang diusulkan

**(** Dari skema topologi diatas penulis gambarkan proses kerja jaringan mulai dari sumber daya internet 2 ISP speedy menggunakan kabel fiber optik masuk kedalam Routerbord Mikrotik RB1100 AH X2 dan gambaran

distribusi jaringan lengkapnya seperti pada tabel berikut:

**Perbedaan Sistem Jaringan Lama Dengan Sistem Jaringan Baru.**

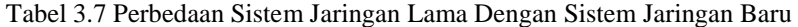

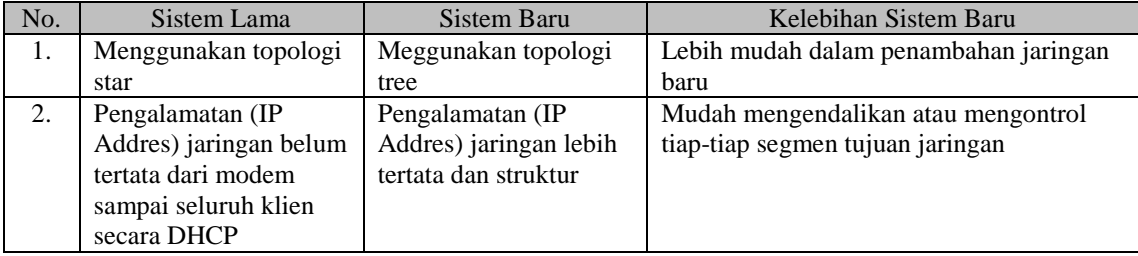

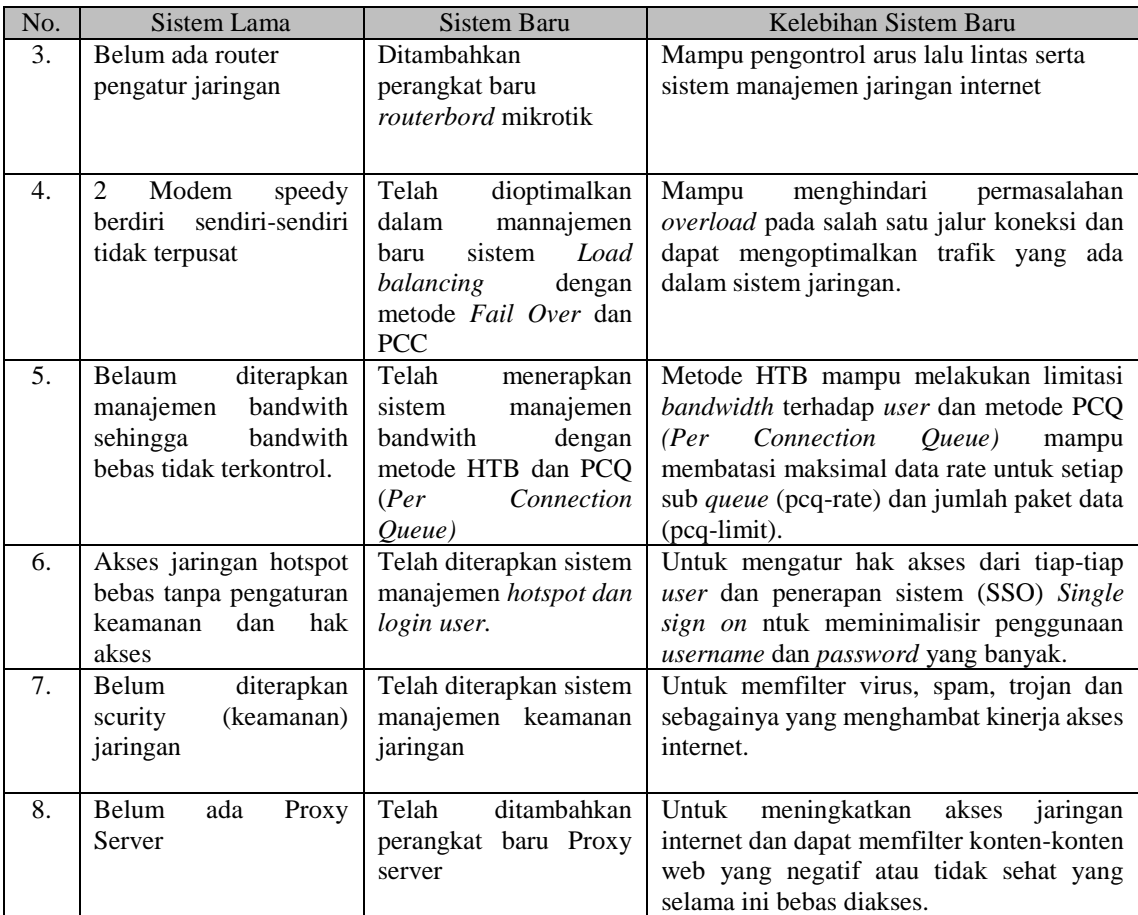

# **Simulasi (Prototype)**

Simulasi jaringan menggunakan paket tracer

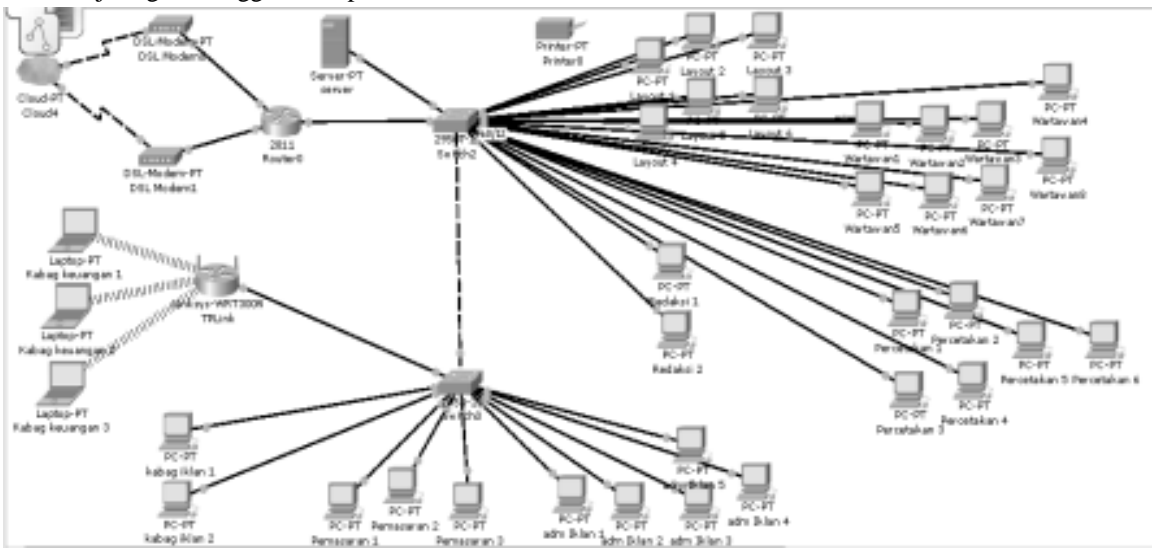

Gambar 3.8 simulasi jaringan sistem baru

#### **Implementasi**

# **Implementasi Konfigurasi Routerbord Mikrotik**

- *1)* Implementasi yang dilakukan sebagai solusi permasalahan topologi adalah melakukan konfigurasi dari sisi *router* mikrotik. Hal tersebut dilakukan agar semua segmen yang terdapat dalam topologi jaringan dapat terhubung satu dengan yang lainnya. Proses menghubungkan semua perangkat tersebut adalah melakukan inisialisasi interface, pemberian IP address, pembuatan DHCP server, dan konfigurasi DNS server.
- 2) Implementasi yang dilakukan untuk permasalahan trafik sistem jaringan (*LoadBalancing*) adalah dengan menentukan kebijakan *mangle* yang dilakukan untuk menentukan paket data yang datang dari suatu *interface* tertentu yang akan diproses. Fungsi *mangle* sendiri adalah untuk menandai (marking) paket agar dapat diarahkan sesuai dengan rule routing yang

ada. Proses marking dilakukan mulai dari marking koneksi, routing mark, sampai pada marking untuk metode yang digunakan yaitu PCC (*Per Connection Classifier*) dan dan *fail over*. Setelah dilakukan marking, maka harus dibuat aturan baru pada routing table agar dapat melewatkan paket data ke *gateway*  yang sesuai dengan marking yan telah dibuat. Kemudian terakhir dilakukan proses NAT untuk mengubah alamat sumber paket agar dapat terkoneksi dengan jaringan internet.

*Load balancing* yang diterapkan menggunakan parameter pemisahan trafik PCC *Both*-*address*- and-*port*s. Karena Trafik ISP yang digunakan berbeda (20MB dan 20MB), maka beban trafik dibagi menjadi 4 bagian dengan perbandingan 1:1:2.

- 3) Implementai manajemen bandwith dengan tahapan sebagai berikut:
	- a. Membuat mangle untuk menandai paket
	- b. Membuat limiternya di Queues Tree

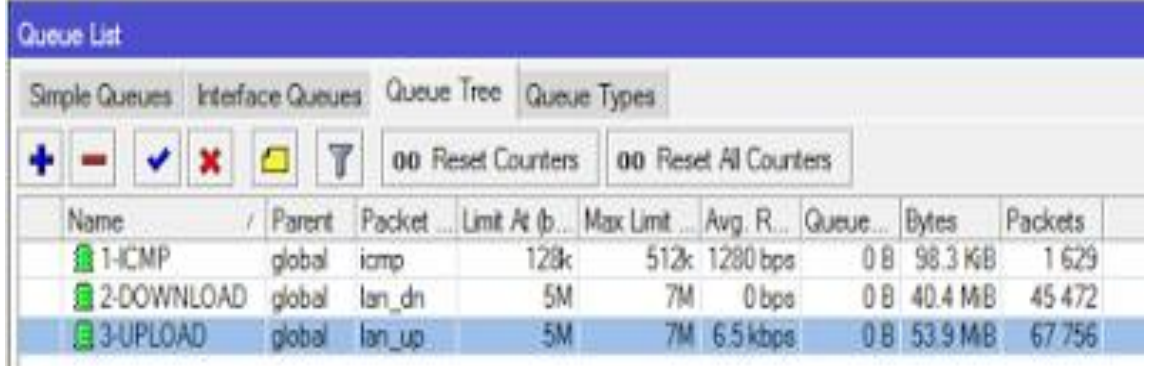

## Berikut capture untuk keseluruhan limit:

Gambar 3.10 Konfigurasi limit bandwith

Pengaturan *bandwidth* menggunakan quee *tree*  dengan metode *Per Connection Queue* (PCQ) dimungkinkan untuk membatasi maksimal data rate untuk setiap sub-*queue* (pcq-rate) dan jumlah paket data (pcq-limit).

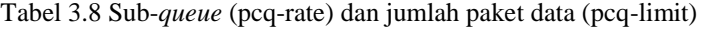

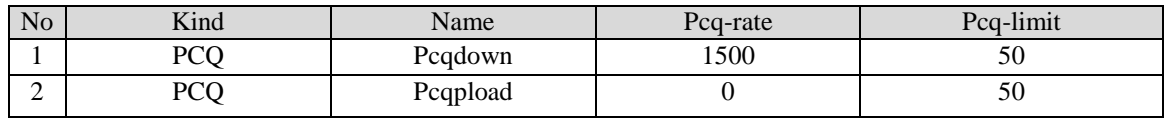

(Sumber : Data diolah)

Untuk metode HTB diterapkan beberapa *rule*  yang berkaitan dengan batasan limit (limit-at) dan maksimum limit (max-limit) *bandwidth* yang

diberikan. Berikut *rule* yang disajikan dalam bentuk tabel.

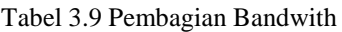

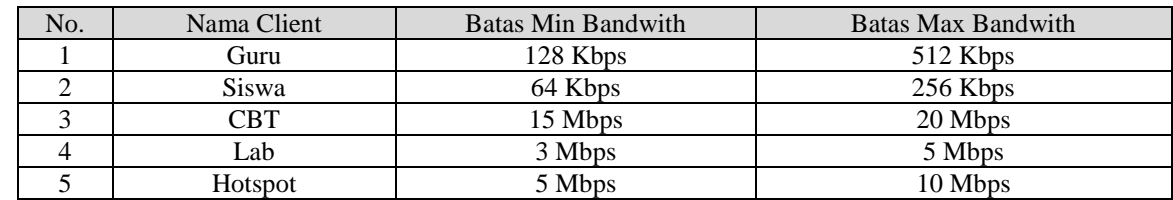

(Sumber : Data diolah)

d) Implementasi yang dilakukan sebagai solusi permasalahan hak akses adalah dengan membuat hotspot SSL certificate. SSL certificate digunakan karena sistem hotspot yang digunakan menggunakan metode autentikasi HTTPS. Setelah itu dibuat hotspot server profile yang digunakan untuk menyimpan konfigurasi umum dari hotspot server. Kemudian dibuat hotspot user profile untuk menyimpan konfigurasi umum dari user-user hotspot yang digunakan juga

untuk grouping beberapa user. Dan terakhir membuat hotspot login user yang merupakan halaman dimana parameter username, password, dan profile dari user disimpan. Beberapa limitasi juga bisa ditentukan di halaman user. Dalam proses imlplementasi Single Sign On, yang dilakukan adalah pengintegrasian antara sistem hotspot dengan radius server dan pengintegrasian antara radius server dengan LDAP server.

|                  | Tabel 3.10 Address Pool for user |                              |                           |                               |  |  |  |
|------------------|----------------------------------|------------------------------|---------------------------|-------------------------------|--|--|--|
| <b>Interface</b> | <b>Name</b>                      | <b>Address Pool for user</b> | <b>DNS</b> Name           | <b>Address pool for guest</b> |  |  |  |
| local            | Hotspot1                         | local(192.168.40.6-          | login.smknjumanton.sch.id | $(192.168.40.2 -$             |  |  |  |
|                  |                                  | 192.168.40.254)              |                           | 192.168.40.254)               |  |  |  |
|                  |                                  |                              | <b>UMANTONO</b>           |                               |  |  |  |
|                  |                                  |                              |                           |                               |  |  |  |
|                  |                                  |                              |                           |                               |  |  |  |

Gambar 3.11 Halaman Login User

1) Implementasi yang dilakukan sebagai solusi permasalahan keamanan jaringan (scurity) terhadap gangguan virus, spam, trojan dan

sebagainya. Teknik yang dilakukan dengan sistem filtering port-port yang digunakan untuk akses seperti pada tabel berikut :

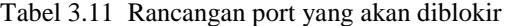

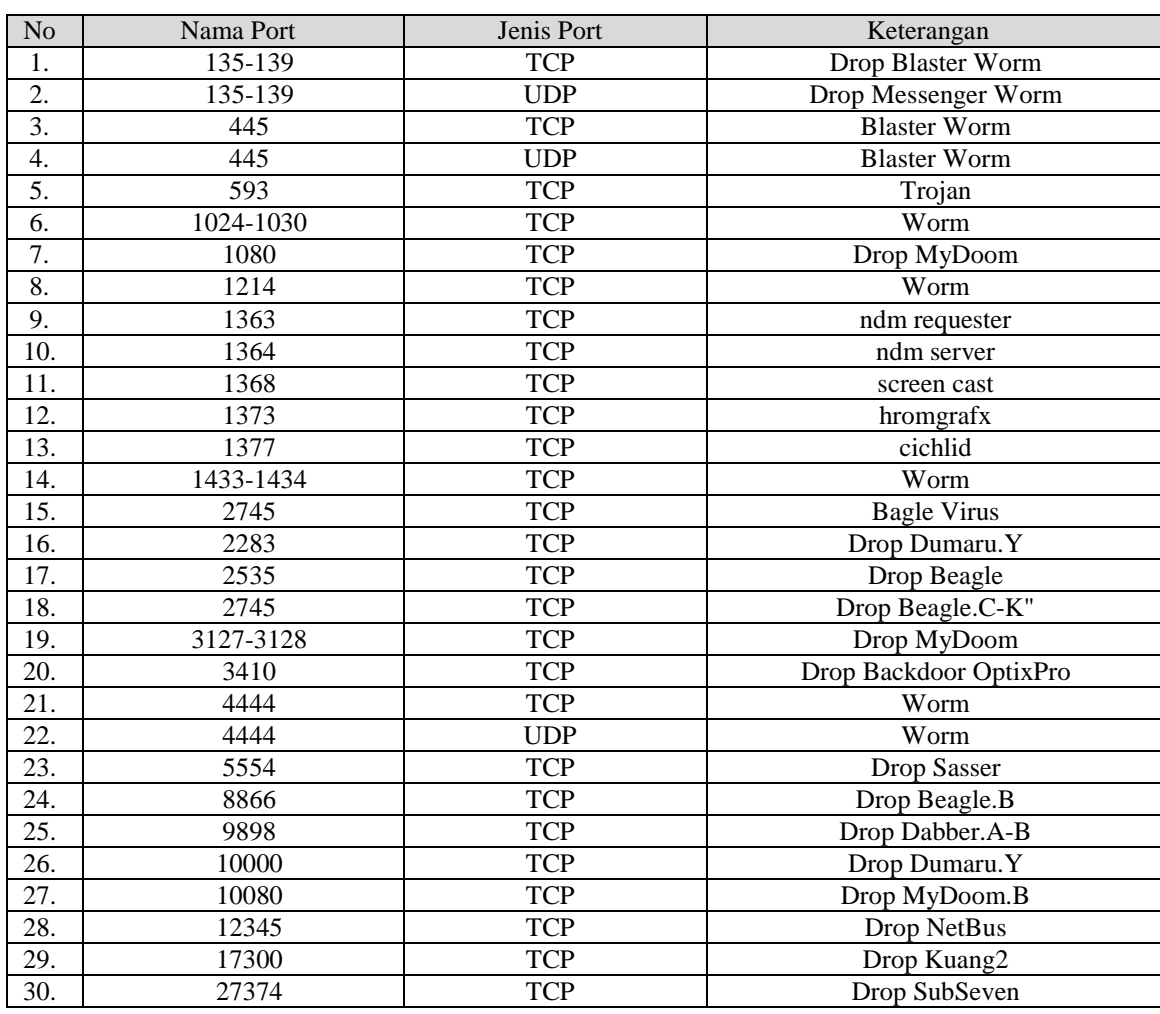

**DNS Nawala**

NS1 Nawala : 180.131.144.144 NS2 Nawala : 180.131.145.145

DNS Nawala dipilih untuk memblokir situs-situs yang mengandung muatan asusila karena sudah mempunyai 800.000 situs yang diblokir dan jumlah itu akan terus ditambah karena sudah mempunyai kerjasama dengan Asosiasi Penyelenggara Jasa Internet Indonesia (APJII, 2014). Untuk menguji apakah DNS Nawala sudah bekerja maka dilakukan uji coba dengan memasukkan kata porn di mesin pencari google maka

dihasilkan situs-situs yang mengandung kata porn. Kemudian uji coba dilakukan dengan membuka situs yang berada di urutan paling atas dari hasil pencarian. Maka ditampilkan pemberitahuan bahwa situs yang dibuka tersebut tidak dapat dibuka.

# **Implementasi Instalasi dan Komfigurasi Proxy server dan Paket Squit Lusca.**

1) Instalasi Linux Unbuntu Server 16.04

Sistem operasi yang penulis gunakan untuk Server 16.04 LTS yang terbaru, dengan penelistian proxy server adalah Ubuntu tampilan sebagai berikut:  $\alpha$  as ubsmb. Ubuntu 16.04 LTS is here Oscover Ubunts's slidh lang term o mewat antasta 0.16.94.2

Gambar 3.11 Instalasi Linux Unbuntu Server 16.04

Dalam instalisai ubuntu yang perlu diperhatikan adalah pembagian pastisi hardisk.

| Type    | <b>Size</b> | Location  | File System | Mount        |
|---------|-------------|-----------|-------------|--------------|
| Primary | 30 GB       | Beginning | $ext{4}$    |              |
| Primary | 500 MB      | Beginning | $ext{4}$    | /boot        |
| Primary | 8192 MB     | Beginning | swap        | swap         |
| Logical | $25$ GB     | End       | btrfs       | /cache-1     |
| Logical | $25$ GB     | End       | btrfs       | /cache-2     |
| Logical | $25$ GB     | End       | btrfs       | $/cache-3$   |
| Logical | $25$ GB     | End       | btrfs       | /cache-4     |
| Logical | $25$ GB     | End       | btrfs       | $/cache-5$   |
| Logical | 46 GB       | End       | $ext{4}$    | /home        |
| Logical | 5 GB        | End       | $ext{4}$    | $\sqrt{opt}$ |
| Logical | $5$ GB      | End       | $ext{4}$    | $/$ srv      |
| Logical | $5$ GB      | End       | $ext{4}$    | $\mu$ /tmp   |
| Logical | $5$ GB      | End       | $ext{4}$    | $\sqrt{usr}$ |
| Logical | $5$ GB      | End       | $ext{4}$    | /usr/local   |

Tabel 3.12 Pembagian Hardis 250GB Ram 8GB

(Sumber : Diolah)

Tujuan pembuatan cache1-5 adalah untuk menciptkan cahe content. Dengan adanya *Squid transparent proxy* ini, *content – content* dari internet berupa URL dan file dari halaman – halaman *web* yang telah di unduh akan tersimpan di directori *squid* yang telah di tentukan. kemudian akan di kembalikan lagi ke *user* apabila *user* melakukan akses ke halaman yang sama. Sehingga *content* di unduh terlebih dahulu dari *proxy server* baru kemudian dari internet. Dengan kapasitas penyimpan yang tidak terlalu besar namun dengan adanya kelebihan dari fitur Squid ini dapat mengahapus file terlama yang tidak diakses kembali secara otomatis apabila kapasitas akan penuh, maka *harddisk* tidak mengalami *overload*.

2) Instalasi Paket Squid Lusca

Setelah proses installing selesai maka tahap selanjutnya adalah konfigurasi lusca proxy dengan perintah berikut ini vi /etc/lusca/squid.conf. Konfigurasi yang terdapat dibawah mencakup proses *ACL(Access Control List)* serta proses caching. File konfigurasi squid lusca:

3) Konfigurasi Pemblokira HTTPS Konfigurasi https dilakukan menggunakan mikrotik, penggunaan mikrotik dikarenakan dianggap lebih mudah dan efisien dalam melakukan konfigurasi pemblokiran karena hanya tinggal melakukan pemblokiran pada port https.

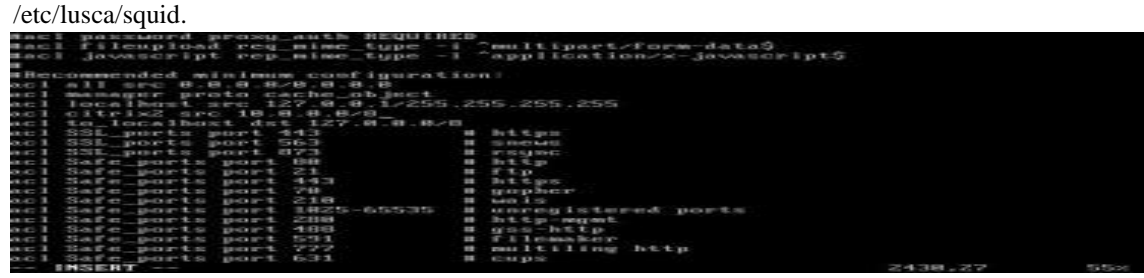

Gambar 3.14 Tampilan konfigurasi pemblokiran port

4) Pengujian Sistem

Setelah konfigurasi selasai, tahap

selanjutnya adalah pengujian sistem dengan

proxy server, pengujian terhadap Access Control List (ACL) dan pengujian cache.

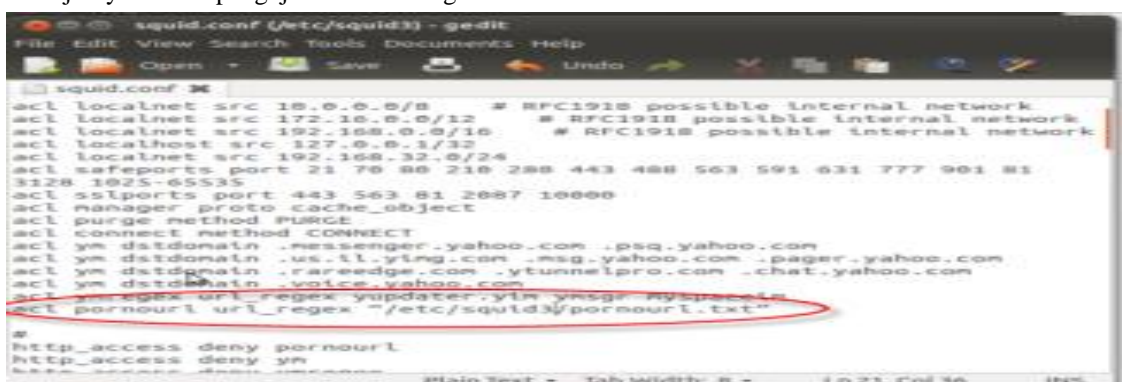

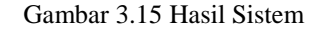

5) Pengujian Access Control List (ACL)

Pengujian Access Control List

control list apakah telah bekerja dengan baik melakukan pemblokiran atau perijinan

dilakukan untuk menguji sistem access

|                      | wider will believe becausily travels, most eventually weed as<br><b>County of the County of the County of the County of the County of the County of the County of the County of the County of the County of the County of the County of the County of the County of the County of the County of t</b>                            | .                    | the constant with                                                                                                    |                                                                                                    |              |
|----------------------|----------------------------------------------------------------------------------------------------|----------------------|----------------------------------------------------------------------------------------------------|----------------------------------------------------------------------------------------------------|--------------|
| and traused count se |                                                                                                    |                      |                                                                                                    |                                                                                                    |              |
| 3129 1025-65535      | acl localnet arc 172.56.0.0/12<br>act locatnet src 192.508.0.0/10<br>act tocathest src 127.8.8.1/32<br>act tecatnet are thr. inn.xin.m/ze<br>eti salporta port 443 563 01 2087 10000<br>act manager proto cache object.<br>act purge method Pumps<br>auc. L. commerci: ineithind Connect: T.<br>act ye determints police paradox |                      | act yn detdomain .messenger.yahoo.com .psq.yahoo.com<br>act ym dstdemate .rareedge.com .ytunnetpro.com .chat.yahoo.com<br>ack you want to be I regen yupdater you you'r system<br>ett pornourt urt reges "Jetc/squid3Vpornourt.tst" | act localnet arc 16.0.0.0/m - w RFC1918 possible internal network<br># RFC1918 powitble internal naturoik<br>a srciois possible internal network<br>ocl nafeports port 21 78 88 218 288 443 488 583 591 531 777 901 81<br>act yn dstdomain .us.il.ying.com .nsg.yahoo.com .pager.yahoo.com |              |
| http access deny ya  | Telling, access devy portugari                                                                                                    |                      |                                                                                                    |                                                                                                    |              |
|                      | Books, Brigar, Concert and Automatic Assets and the Alliance and Concert Automatic Assets                                                                                                    | iPflasher Time b. or | Timely invested in the con-                                                                                                    | K.m. 219., 47.000 248.                                                                                                    | <b>VINES</b> |

Gambar 3.16 Hasil Pengujian ACL

### 6) Pengujian Caching

Pengujian caching dilakukan untuk menguji sistem caching apakah bekerja dengan baik yaitu melakukan pengecachean.

| File Edit View Search Tools Documents Help<br>$\mathbf{B}_1$ and under $\mathbf{A}$<br>Open - <b>Ba</b> Save<br>access log <b>M</b><br>1135802412.110 15062 127.0.0.1 TCP MISS/503 4612 POST http://<br>safebrowsing.clients.google.com/safebrowsing/downloads? - DIRECT/<br>safebrowsing.clients.google.com text/html<br>1135802450.677 12 127.0.0.1 TCP MISS/000 0 GET http://<br>facebook.com/ - DIRECT/facebook.com -<br>1135802465.668 13323 127.0.0.1 TCP MISS/503 4274 GET http://<br>facebook.com/ - DIRECT/facebook.com text/html |
|----------------------------------------------------------------------------------------------------|
|                                                                                                    |
|                                                                                                    |
|                                                                                                    |
|                                                                                                    |
|                                                                                                    |
|                                                                                                    |
|                                                                                                    |
|                                                                                                    |
|                                                                                                    |
|                                                                                                    |
| 1 127.0.0.1 TCP MISS/503 4274 GERAttp://<br>1135802467.882                                                                                                    |
| facebook.com/ - DIRECT/facebook.com text/html                                                                                                    |
| 1135802488.726 15003 127.0.0.1 TCP MISS/503 3957 GET http://                                                                                                    |
| www.squid-cache.org/Artwork/SN.png - DIRECT/www.squid-cache.org text/                                                                                                    |
| html                                                                                                    |
| 1135802480.743 0 127.0.0.1 TCP MISS/S03 3957 GET http://                                                                                                    |
| www.squid-cache.org/Artwork/SN.png - DIRECT/www.squid-cache.org text/                                                                                                    |
| html                                                                                                    |
| 1135802487.726 15598 127.0.0.1 TCP_MISS/S03 4612 POST http://                                                                                                    |
| safebrowsing.clients.google.com/safebrowsing/downloads? - DIRECT/                                                                                                    |
| safebrowsing.clients.google.com text/html                                                                                                    |
| 1135802550.780 14619 127.0.0.1 TCP MISS/000 0 GET http://                                                                                                    |
| facebook.com/ - DIRECT/facebook.com -<br>1135802553.854<br>1 127.0.0.1 TCP IMS HIT/304 262 GET http://                                                                                                    |
| contractor and contractors and the<br>the product of the product of the control of the product of the control of the control of the control of the control of the control of the control of the control of the control of the control of the control of the control<br>the fact that they                                                                                                    |

Gambar 3.17 Hasil Pengujian Caching

# 7) Pengujian HTTPS

Pengujian https dilakukan untuk

dengan baik yaitu melakukan pemblokiran https.

mengetahui apakah sistem sudah berjalan

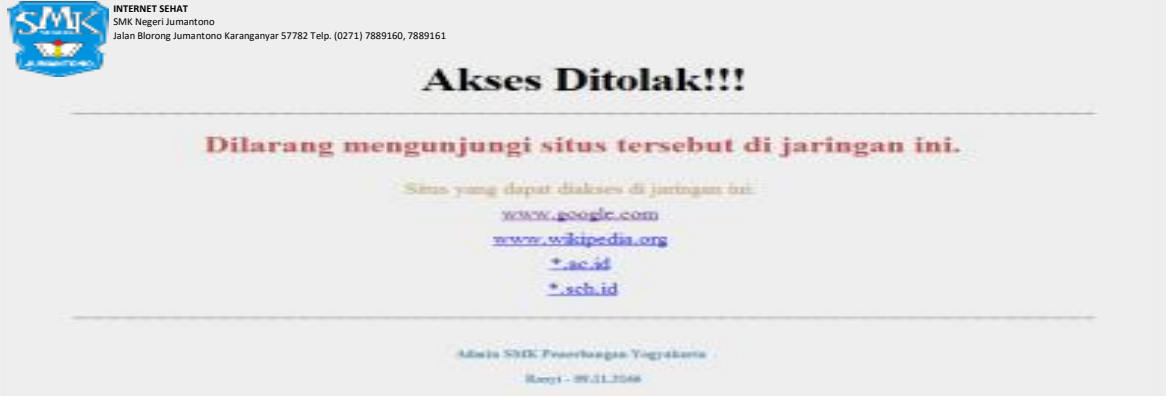

Gambar 3.18 Pemberitahuan / Peringatan Bagi User

# **Monitoring**

Pengujian Solusi Permasalahan Topologi

jaringan. Berikut hasil proses ping yang dilakukan melalui terminal mikrotik.

proses ping ke *gateway* masing-masing segmen

Pengujian dilakukan dengan melakukan

| As contact conditions a security to be \$ . Service products and 1. Both all in the Michael A. M. In the                                                                                                    |                                                   |                    |                                    |                           |
|----------------------------------------------------------------------------------------------------|---------------------------------------------------|--------------------|------------------------------------|---------------------------|
| <b>Common Common Common</b>                                                                                                    | <b>COLORADO AND ANNO FINANCIAL</b>                |                    | THE CALL IS MADE                   | <b>PERSONAL PROPERTY</b>  |
| The Middle of the Middle of the Con-                                                                                                    | <b>SELLING</b>                                    | <b>COLORADO</b>    | <b>COLORADO ANGELES</b>            |                           |
| The Minds of Contract of Contract Ave.                                                                                                    | <b>COLLEGE</b>                                    | <b>SECTION</b>     | <b>STANDARD COMPANY</b>            |                           |
| 25. 10 (2) = 15. 10 (2) = 15 = 15.                                                                                                    | <b>CALL AND</b>                                   | <b>CARD AND </b>   | <b>CONTRACTOR</b>                  |                           |
| 2. 00 UP 2. 20 UP 21 2.                                                                                                    | <b>Children</b> candidate                         |                    | <b>SECOND COMPANY</b>              |                           |
| contrast deviate convention. The convention of a convenience entries<br>the control and control of the control of the control of the control of the control of                                                                 | and the second control of the control of the con- |                    |                                    |                           |
| 21. HOWARD DATA PERSONAL RESOLUTION CONTINUES IN THE ARRANGEMENT CONTINUES IN THE ARRANGEMENT CONTINUES IN THE ARRANGEMENT CONTINUES IN THE ARRANGEMENT OF THE ARRANGEMENT OF THE ARRANGEMENT OF THE ARRANGEMENT OF THE ARRANG |                                                   |                    |                                    |                           |
| <b><i>College County College</i></b>                                                                                                    | <b>CALL OF SHOPLING</b>                           |                    | <b>THE CALIFORNIA</b>              | <b>SATISFACETRICAL</b>    |
| エネス、エモス、エロエ、ロエ                                                                                                    | $-200 - 400$                                      | $-$                | <b>CONSUMERS</b>                   |                           |
| - スートロースのスークス                                                                                                    | The case                                          |                    | <b>COLLAGE CARDS</b>               |                           |
| <b>A. P. O. . 3. 49 B. . 3. 49 S. . 30 D.</b>                                                                                                    | - 250 AM                                          | $-40 - 44$         | <b>COMMUNIST</b>                   |                           |
| スチロッスセロッスのスッカロ                                                                                                    | $-200 - 440$                                      | --                 | <b>COMMUNIST</b>                   |                           |
| 2006年2月20日 - 2010年2月20日 - 2010年2月20日 - 2020年2月20日 - 2020年2月20日                                                                                                    |                                                   |                    |                                    |                           |
|                                                                                                    |                                                   |                    |                                    |                           |
|                                                                                                    | THE R. P. LEWIS CO., LANSING MICH.                |                    | THE COLUMN STATE                   | THE TWO CASE IN THE CASE  |
| 「九 名 郎 」 「神教 」 君 っ 名/君                                                                                                    | <b>The Add 1</b>                                  | <b>CARL CARL</b>   | <b>STATE OF COLUMN 2 IN 1879.</b>  |                           |
| 2.8.10 × 24.00 × 25.10                                                                                                    | The age                                           | <b>COLLEGE CAR</b> | <b>STATE OF CASE OF</b>            |                           |
| 2011 - 1944 30 - 22 - 23 - 24                                                                                                    | THE ORD                                           | $-0.001$           | <b>STATE OF COLUMN 2</b>           |                           |
| THE R. P. LEWIS CO., LANSING MICH.                                                                                                    |                                                   |                    | <b>PERSONAL PROPERTY</b>           |                           |
| classification of the company of the second company of the company control of the<br>and the property of the company of the company of the control of the company of the company of                                            |                                                   |                    |                                    |                           |
| at an excess during the new catalogue of the large time term to per action and the during to the action of the company                                                                                                    |                                                   |                    |                                    |                           |
| <b>CONTRACTOR CONTRACTOR</b>                                                                                                    |                                                   |                    | THE R. P. LEWIS                    | AND PRODUCTS CONTINUES.   |
| 24. In Mr. 4, 1999  10  2010 00                                                                                                    | THE WELL                                          | <b>CARD HOLE</b>   | <b>SECTION AND IN</b>              |                           |
| the to the control of the control to the                                                                                                    | <b>COLLECTION</b>                                 |                    | and the company of                 |                           |
| The R. Min. a. Street, as the car contained                                                                                                    | THE WAY                                           | <b>CARD AND</b>    | <b>SECOND CONTRACTOR</b>           |                           |
|                                                                                                    |                                                   |                    | <b>COMMUNICATION</b>               |                           |
| design and decorating to the property seconds of a recognisation<br>Contractor and the Children company and                                                                                                    | The property state of the control                 |                    |                                    |                           |
| The states is conflictive interesting to 1. There is no company to 2. On a 22 and 2.                                                                                                    |                                                   |                    |                                    |                           |
|                                                                                                    | <b>COLLEGE AND INCOME.</b>                        |                    | THE R. P. LEWIS CO., LANSING MICH. | <b>RECORD AND RECORDS</b> |
| エロースウェロース                                                                                                    | $-20 - 40$                                        | --                 | <b>CONSUMERS</b>                   |                           |
| $-200 - 100 - 100$                                                                                                    | The will                                          | $-0.001 - 0.001$   | <b>CO-MAILLINE</b>                 |                           |
| ------                                                                                                    | <b>The case</b>                                   |                    | <b>COMMUNIST</b>                   |                           |
|                                                                                                    |                                                   |                    | Comment                            |                           |

Gambar 3.18 Pengujian Ping Ke Semua *Interface*

#### **Analisa Performa Jaringan Baru**

Seperti pada analisis awal sebelum penggunaan Routerbord mikrotik dan proxy server, parameter analisis akhir yang diukur dalam jaringan Routerbord mikrotik dan proxy server ini adalah *throughput*, *delay*, *jitter* dan *packet loss ratio*. Uji parameter *Quality of Service* dapat dijelaskan seperti berikut :

### **Hasil Uji** *Throughput*

Limit yang diterapkan di setiap user setelah implementasi QoS di Routerbord mikrotik dan proxy server adalah 128 kbps. Saat dilakukan pengujian mendownload file berukuran 29.941 MB dengan software IDM baik pada kondisi padat dan tidak padat diperoleh hasil seperti pada Tabel 4.1.

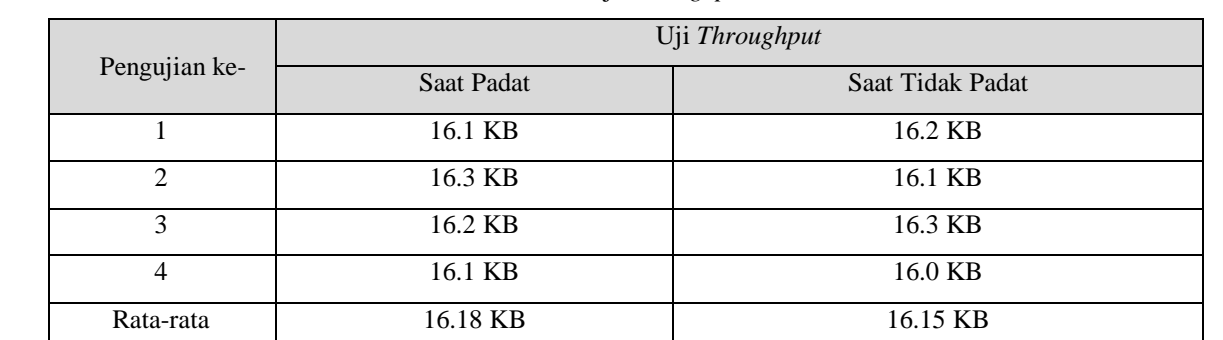

Tabel 3.12 Hasil Uji *Throughput*

Saat dilakukan pengujian pada waktu jam tidak padat diperoleh hasil *bandwith* aktual yang terukur adalah 16.15 KBps. Sedangkan pengujian pada saat jam padat dengan kondisi pengujian download yang sama maka diperoleh hasil bandwith aktual yang terukur sebesar 16.18 KBps. Hal ini dikarenakan setiap user telah diberikan limit *bandwith* sebesar 128 kbps.

# **Hasil Uji** *Delay*

Uji delay setelah implementasi Routerbord mikrotik dan proxy server dengan metode yang sama dengan saat pengujian awal sebelum implementasi Routerbord mikrotik dan proxy server diperoleh hasil sebagai berikut seperti pada tabel berikut:

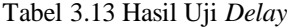

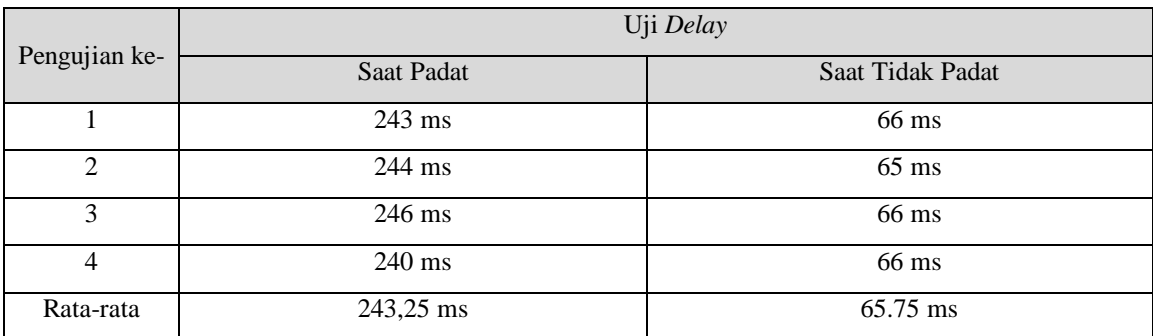

Nilai rata-rata yang terukur pada jam padat sebesar 243.25 ms. Maka delay untuk data diatas menurut standar TYPHON termasuk bagus.

Untuk jam tidak padat diperoleh nilai rata-rata yang terukur pada jam padat sebesar 65.75 ms. Maka delay untuk data diatas menurut standar TYPHON termasuk bagus.

# **Hasil Uji** *Jitter* **dan** *Loss Packet*

Uji terakhir yang dilakukan untuk mengetahui kinerja jaringan setelah implementasi

Routerbord mikrotik dan proxy server di SMK Negeri Jumantono yaitu dengan pengujian *jitter* dan *loss packet.* Metode yang dilakukan untuk uji jitter dan throughput sama dengan metode yang dilakukan pada analisis sebelumnya. Maka didapatkan hasil seperti pada tabel berikut:

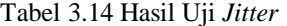

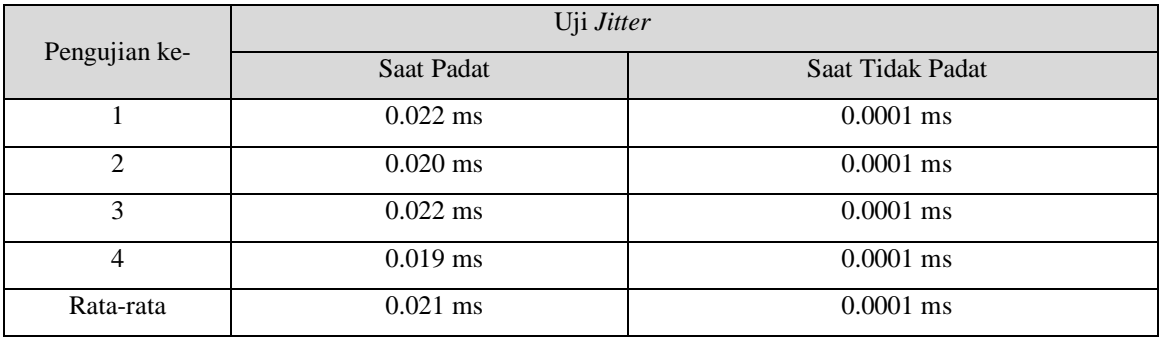

# Tabel 3.15 Hasil Uji *Loss Packet*

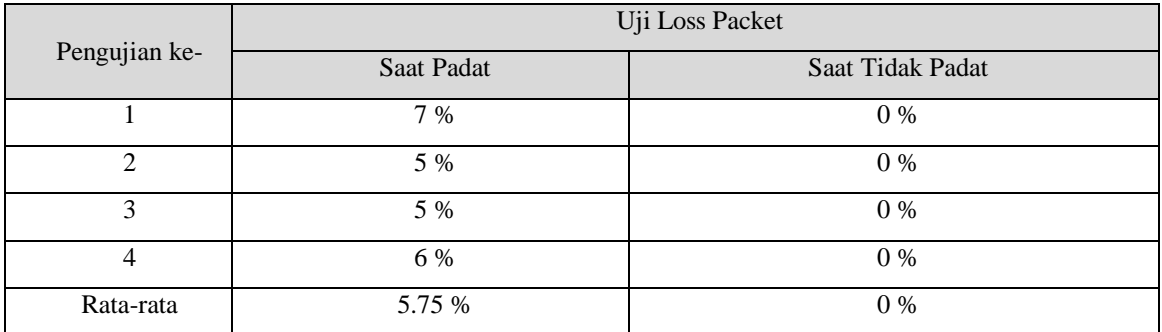

Seperti yang bisa kita lihat dalam Tabel 3.15 *jitter*rata-rata hasil jam pada jam padat adalah sebesar 0.21 ms, maka menurut kategori TIPHON adalah sangat bagus. Sedangkan nilai *packet loss* yang terukur adalah 5.75 % maka tergolong kategori bagus.

Untuk jam tidak padat rata-rata jitter yang terukur sebesar 0.0001 ms, maka menurut kategori TIPHON adalah sangat bagus. Sedangkan nilai *packet loss* yang terukur adalah 0% maka tergolong kategori sangat bagus.

# **Analisis Performa jaringan Lama dengan jaringan Baru**

Setelah menggunakan metode Routerbord mikrotik dan proxy server untuk meningkatkan performa jaringan di SMK Negeri Jumantono diperoleh hasil pengujian menggunakan Quality of Service yang cukup signifikan. Permasalahan yang ditemui berupa *crowded* jaringan dapat teratasi.

Berikut adalah hasil perbandingan dari pengukuran saat kondisi awal dan yang ada pada SMK Negeri Jumantono dengan pada saat telah di implementasi routerbord mikrotik dan proxy server :

Hasil yang di dapat pada pengukuran rata-rata di analisis awal dan setelah implementasi Routerbord mikrotik dan proxy server di peroleh hasil seperti yang ditunjukkan pada tabel berikut:

## **Hasil Perbandingan Uji Throughput**

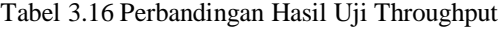

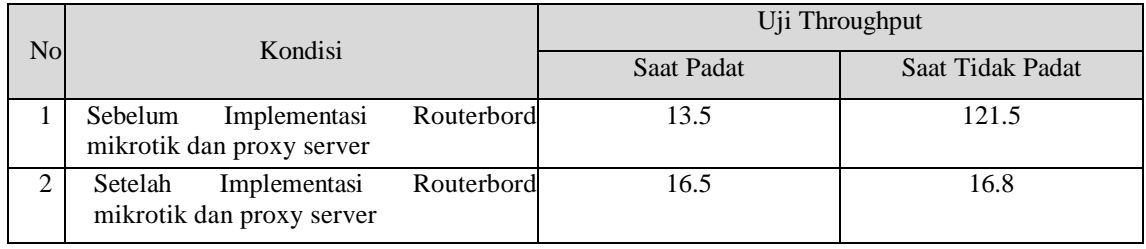

*Bandwith* yang terukur menunjukkan perbedaan. Pada saat analisa awal *bandwith* SMK Negeri Jumantono belum ada pembagian *bandwith* yang bertujuan untuk membatasi agar setiap user memperoleh *bandwith* yang sama, yang mengakibatkan adanya distribusi *bandwith* yang tidak merata. Sedangkan setelah di implementasi dengan Routerbord mikrotik dan

proxy server *bandwith* sudah terbatasi. Sehingga dihasilkan nilai yang terukur konstan.

# **Hasil Perbandingan Uji** *Delay*

Hasil yang didapat rata-rata sebelum dan sesudah implementasi Routerbord mikrotik dan proxy server pada saat pengujian *delay* adalah sebagai berikut

#### Tabel 3.17 Hasil Perbandingan Uji *Delay*

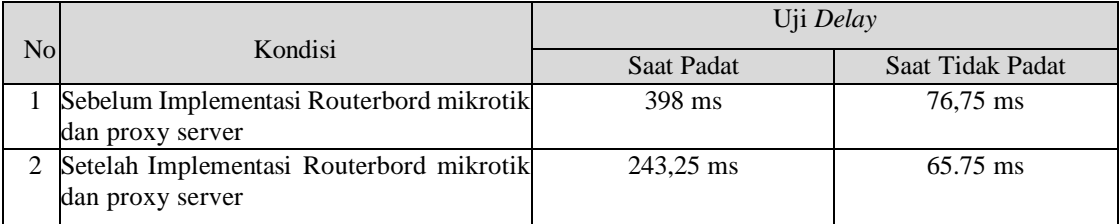

Setelah implementasi Routerbord mikrotik dan proxy server diterapkan maka terlihat penurunan *delay*. Setelah implementasi Routerbord mikrotik dan proxy server ini, bandwith yang ada diberikan batas setiap user. Oleh karena itu pada saat trafik penuh kenaikan delay tidak

terlalu tajam sehingga meningkatkan respon pemakaian.

# **Hasil Perbandingan Uji Jitter dan Loss Packet**

Hasil yang di dapat pada pengukuran rata-rata di analisis awal dan setelah implementasi Routerbord mikrotik dan proxy server di peroleh hasil seperti pada Tabel 4.7.

| N <sub>o</sub> | Kondisi                                                      | Uji Jitter |                  |  |  |
|----------------|--------------------------------------------------------------|------------|------------------|--|--|
|                |                                                              | Saat Padat | Saat Tidak Padat |  |  |
|                | Sebelum Implementasi Routerbord<br>mikrotik dan proxy server | $1.490$ ms | $0.00078$ ms     |  |  |
|                | Setelah Implementasi Routerbord<br>mikrotik dan proxy server | $0.021$ ms | $0.0001$ ms      |  |  |

Tabel 3.18 Perbandingan Hasil *Jitter*

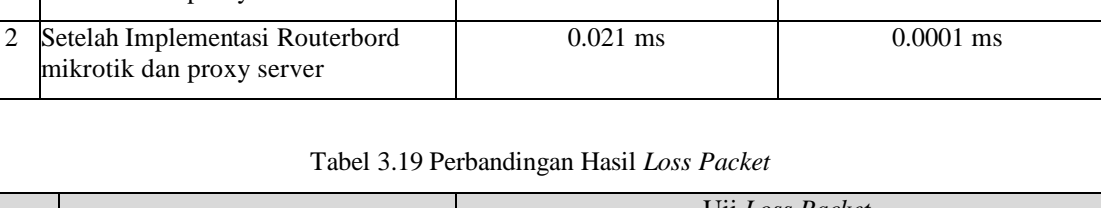

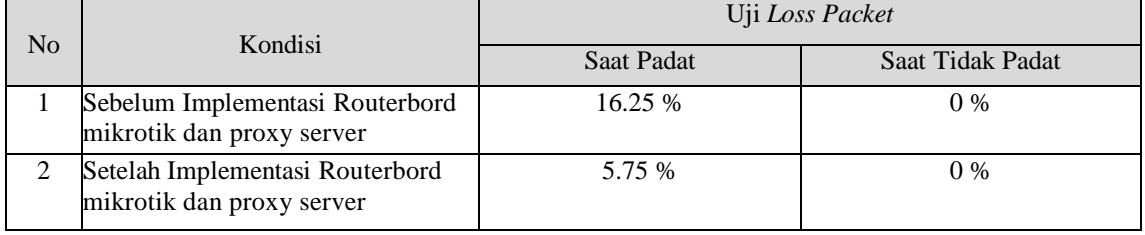

Tabel 4.7 dan 4.8 menunjukkan hasil *jitter* dan *loss packet* baik padat maupun tidak padat setelah implementasi Routerbord mikrotik dan proxy server mengalami penurunan. Adanya limit *bandwith* di setiap user mengurangi terjadinya tabrakan antar paket yang berpengaruh terhadap hasil *jitter* dan loss packet. Penurunan hasil jitter menandakan terjadi penurunan beban trafik pada jaringan sehingga mengurangi *congestion*. Sedangkan berkurangya *loss packet* dapat mengurangi data yang hilang saat pengiriman paket ke tujuan.

### **Manajemen**

Berdasarkan pemantauan terhadap sistem yang dijalan berikut adalah beberapa kebijakan yang diterapkan dalam sistem jaringan SMK Negeri Jumantono terkait permasalahan yang sudah ditangani.

a. Kebijakan *Route*s dengan Mekanisme *Fail Over*

 Agar *load balancing* yang telah diterapkan bisa berjalan lebih optimal, penulis membuat suatu kebijakan untuk membuat suatu *rule routing Fail Over* yang berguna untuk pengalihan akses koneksi internet ke koneksi yang lain apabila terjadi diss*connection* pada salah satu ISP. Kebijakan diatas akan membuat *router* selalu mengecek kondisi kepada tiap-tiap *gateway*  dengan cara melakukan ping ke tiap-tiap *gateway* dan memberikan prioritas jarak respon pada tiap *gateway* sehingga apabila salah satu *gateway* tidak me-reply komunikasi ping dari *router*, maka *router*  akan menganggap *gateway* tersebut dalam kondisi down dan akan mengalihkan koneksi ke *gateway* yang lainnya yang masih berjalan dengan baik.

b. Manajemen *Password*

*Password* merupakan kode-kode rahasia yang harus dijaga keamanannya.

Banyak hal negatif yang dapat terjadi ketika *password* bocor ketangan orang lain. Maka dari itu, perlu dilakukan suatu manajemen *password* agar tidak terjadi hal yang tidak diinginkan pada sistem jaringan yang telah dibangun. Manajemen *password* yang diberlakukan antara lain:

- a. Tidak menggunakan default *password*  yang diberikan.
- b. Melakukan perubahan *password* secara berkala, karena semakin sering merubah *password* akan semakin baik dan semakin aman.
- c. Penggunaan *password* yang kuat saat dilakukan perubahan *password*. semakin panjang *password* maka akan semakin kuat keamanan *password* tersebut.

# **PENUTUP**

### **Kesimpulan**

Berdasarkan analisis dan pembahasan dapat disimpulkan:

- 1) Dari hasil analisis *Quality of Service (QoS)*  jaringan internet yang meliputi *bandwidth, delay, packet loss,* dan *throughput* di SMK Negeri Jumantono, dapat disimpulkan hasil rata-rata pengujian kurang bagus.
- 2) Dengan usulan desain topologi jaringan baru akan membuat jaringan internet lebih terstruktur dan lebih terarah sesuai dengan kebutuhan di SMK Negeri Jumantono.
- 3) Dengan adanya penambahan perangkat *routerbord* mikrotik sebagai pengontrol arus lalu lintas serta sistem manajemen jaringan internet mampu membuat suatu jaringan yang termanajemen dengan baik sesuai kebutuhan di SMK Negeri Jumantono.
- 4) Mannajemen baru pada sistem *Load balancing* dengan metode *Fail Over* dan PCC yang disimulasikan mampu menghindari permasalahan *overload* pada salah satu jalur koneksi dan dapat mengoptimalkan trafik yang ada dalam sistem jaringan SMK Negeri Jumantono.
- 5) Sistem manajemen baru metode HTB mampu melakukan limitasi *bandwidth* terhadap *user*  sesuai dengan fungsinya yaitu sebagai *bandwidth* limiter dan metode *Per Connection Queue* (PCQ) mampu membatasi maksimal data rate untuk setiap sub *queue* (pcq-rate) dan jumlah paket data (pcq-limit).
- 6) Sistem manajemen baru pada *hotspot* dapat mengatur hak akses dari tiap-tiap *user* dan penerapan sistem *Single sign on* dapat meminimalisir penggunaan *username* dan *password* di SMK Negeri Jumantono.
- 7) Sistem manajemen baru *Scurity* jaringan yang mampu memfilter virus, spam, trojan.
- 8) Penambahan peratan baru penggunaan Proxy server dapat meningkatkan akses jaringan internet dan dapat memfilter konten-konten web yang negatif atau tidak sehat untuk diakses dilingkungan pendidikan SMK Negeri Jumantono.

# **Saran**

- 1) Agar sistem manajemen *bandwidth* yang baru diusulkan dapat lebih optimal sebaiknya ditambahkan *rule* yang dapat mengklasifikasikan penggunaan *bandwidth*  lokal dan *bandwidth* internasional.
- 2) Supaya keamanan dalam jaringan yang diusulkan lebih terjamin sebaiknya memberlakukan kebijakan baik dari segi akses alamat IP maupun akses *port*.

Menentukan alamat IP dan *port* mana saja yang diizinkan untuk diakses ataupun tidak boleh diakses.

- 3) Dari sisi hak akses pada sistem yang baru, perlu diterapkan penjadwalan terhadap akses-akses tertentu. Seperti situs jejaring sosial yang hanya bias diakses pada saat jam istirahat.
- 4) Untuk pengembangan lebih lanjut, SSO dapat diterapkan untuk tidak hanya untuk dua akses aplikasi, tetapi dapat mengakses multi aplikasi.

# **DAFTAR PUSTAKA**

# **Pustaka Majalah, Jurnal Ilmiah Atau Prosiding**

- Muhammad Hidakyah, (2015), *Analisisa Dan Perancangan Manajemen Jaringan Dengan Mikrotik Routeros*, Jurnal Teknik Informatika STMIK Atma Luhur, 4 Desember, 2015, Pangkalpinang.
- Khanal, S. (2015). Computer Networking, Internet & Online Services, diakses dar[i](http://mcqsets.com/s/fundame) [http://mcqsets.com/s/fundam](http://mcqsets.com/s/fundame)e ntals/computer-networking (diakses tanggal 15 April 2016).
- Wikipedia Indonesia (2015), Ubuntu. *<http://id.wikipedia.org/wiki/Ubuntu>*[.](http://id.wikipedia.org/wiki/Ubuntu) 5 Mei 2014 (21:43)
- Setya Wijayanta & Muslihudin**, (**2013)**,**  *Pembangunan Web Proxy Dengan Mikrotik Untuk Mendukung Internet Sehat Di Smk Muhammadiyah 1 Patuk Gunungkidul,* Jurnal Sarjana Teknik Informatika Volume 1 Nomor 1, Bulan 2013, Yogyakarta.
- Riadi, 2011, *Optimalisasi Keamanan Jaringan Menggunakan Pemfilteran Aplikasi Berbasis Mikrotik*, JUSI (Jurnal Sistem Informasi) Universitas Ahmad Dahlan, Vol. 1, No. 1 Februari 2011, Yogjakarta.
- Drs. Krisno Aggoro, M.Pd., 2016, *Kepala Sekolah Menengah Kejuruan Negeri Jumantono Karanganyar,* Periode 2015- 2018

# **Pustaka Laporan Penelitian**

- Muhammad Radhitia Furqan Pratama, 2014, *Analisis Dan Perancangan Proxy Serve Dengan Menggunakan Squid Pada Kantor Pusat Fakultas Teknik Universitas Gadjah Mada,* Yogyakarta.
- Dian Yuliana, 2013, *Perancangan dan Analisis Jaringan LAN dan Keamanan Wireless Internet Hotspot Berbasis Mikrotik Router Pada PAMDAM II Sriwijaya*, Fakultas Ilmu Komputer Untversitas Binadarma, Palembang.
- Rachman, A. Aminullah, M. 2013. *"Rancangan Bangun Proxy Server dan Analisis Pemakaian Internet dengan Menggunakan SARG (Studi Kasus di BMKG Juanda Surabaya)*. Jurnal IPTEK". Volume 17. Nomor 1.
- Rosyi, 2013, *Perancangan Dan Implementasi Proxy Server Menggunakan Ubuntu Linux 12.04 Untuk Jaringan Internet Sehat Pada Smk Penerbangan Yogyakarta*, AMIKOM, Yogyakarta.
- Catur Andi Kurnianto, dkk. 2013. *"Manajemen Bandwith Menggunakan Delay Pools di Squid Proxy (studi Kasus : SMA N 1 Sragen)".* Jurnal JARKOM. Volume 1. Nomor 1.
- Muhammad Hafizh, 2011, *Load Balancing Dengan Metode Per Connection Classifier (Pcc) Menggunakan Proxy Server Sebagai Caching*, Fakultas Sains Dan Teknologi Universitas Islam Negeri Syarif Hidayatullah, Jakarta
- Nanang Khaerul Anwar, 2010, *Analisis dan Perancangan Manajemen Jaringan dengan Menggunakan Mikrotik RouterOSTM*, Fakultas Sains Dan Teknologi Universitas Islam Negeri Syarif Hidayatullah, Jakarta
- Santoso P. Insap, 2010, *The Effect Of Information Seeking Behavior On An Online Purchase Intention,* Nasional University of Singapore.

## **Pustaka Buku**

- Rendra Towidjojo dan Mohammad Eno Farhan, (2015), *Implementasi Wireless LAN Indoor dengan Router Mikrotik*, Jasakom, [www.jasakom.com](http://www.jasakom.com/)
- Dr. Sudaryono, (2014), *Metodologi Riset di Bidang TI*, Andi Yogyakarta, Tanggerang
- Imam Cartealy, (2013), *Linux Networking Ubuntu Kubuntu Debian dll*, Jasakom, [www.jasakom.com.](http://www.jasakom.com/)
- Askari Azikim, (2011), *Debian GNU / Linux*, Informatika, Bandung.
- Supriyanto, (2013), *Jaringan Dasar 1 dan 2*, Kementrian Pendidikan dan Kebudayaan Republik Indonesia, Jakarta.
- Antonius Duty Susilo, (2013), *Administrasi Server 1*, Kementrian Pendidikan dan Kebudayaan Republik Indonesia, Jakarta.
- Wisnanu, (2013), *Administrasi Server 2*, Kementrian Pendidikan dan Kebudayaan Republik Indonesia, Jakarta.
- James E. Goldman, Philips T. Rawles, Third Edition, (2001), *Applied Data Communications, Abusiness-Oriented Approach*, , John Wiley & Sons
- Mani Subramanian, (2000), *Network Management: an Introductions to principals and practice*, Addison-wesley, USA.
- Steve McQuerry, (2008), *Interconnecting Cisco Network Devices*, Part 1 (ICND1), Second Edition, Cisco Press, USA.
- Steve McQuerry, (2008), *Interconnecting Cisco Network Devices*, Part 2 (ICND2), Third Edition, Cisco Press, USA.
- Reiser, R.A., & Dempsey, J.A. (Eds.) (2002). *Trends and issues in instructional design and technology*. Upper Saddle River , New Jersey : Merrill/Prentice Hall.
- Reiser, R.A., & Dick, W. (1996). *Instructional planning: A guide for teachers* (2 nd ed.). Boston , Massachusetts : Allyn & Bacon.
- Ferguson, P. & Huston, G. 1998. *Quality of Service*. John Wiley & Sons Inc.
- Michael. E. Flannagan. 2009. *Cisco QoS In IP Network*. Syngress.